Sams Teach Yourself

## Windows Server 2008

in 24 Hours

SAMS

#### Sams Teach Yourself Windows Server® 2008 in 24 Hours

Copyright © 2008 by Sams Publishing

All rights reserved. No part of this book shall be reproduced, stored in a retrieval system, or transmitted by any means, electronic, mechanical, photocopying, recording, or otherwise, without written permission from the publisher. No patent liability is assumed with respect to the use of the information contained herein. Although every precaution has been taken in the preparation of this book, the publisher and author assume no responsibility for errors or omissions. Nor is any liability assumed for damages resulting from the use of the information contained herein.

ISBN-13: 978-0-67232-3012-4 ISBN-10: 0-672-33012-1

Library of Congress Cataloging-in-Publication Data:

Habraken, Joseph W., 1954-

Sams teach yourself Windows server 2008 in 24 hours / Joe Habraken.

p. cm.

ISBN 0-672-33012-1

1. Microsoft Windows server. 2. Operating systems (Computers) I.

Title.

QA76.76.063H3267 2008 005.4'476-dc22

2008014765

Printed in the United States of America

First Printing May 2008

#### **Trademarks**

All terms mentioned in this book that are known to be trademarks or service marks have been appropriately capitalized. Sams Publishing cannot attest to the accuracy of this information. Use of a term in this book should not be regarded as affecting the validity of any trademark or service mark.

#### **Warning and Disclaimer**

Every effort has been made to make this book as complete and as accurate as possible, but no warranty or fitness is implied. The information provided is on an "as is" basis. The author and the publisher shall have neither liability nor responsibility to any person or entity with respect to any loss or damages arising from the information contained in this book.

#### **Bulk Sales**

Sams Publishing offers excellent discounts on this book when ordered in quantity for bulk purchases or special sales. For more information, please contact

**U.S. Corporate and Government Sales** 

1-800-382-3419

corpsales@pearsontechgroup.com

For sales outside of the U.S., please contact

**International Sales** 

international@pearson.com

**Editor-in-Chief** 

Karen Gettman

**Executive Editor** 

Neil Rowe

**Aquisitions Editor** 

Brook Farling

Development Editor

Mark Renfrow

**Managing Editor** 

Patrick Kanouse

Senior Project Editor

San Dee Phillips

**Copy Editor** 

Margo Catts

Indexer

Ken Johnson

Proofreader

Mike Henry

**Technical Editor** 

Jeff Guillet

Publishing Coordinator

Cindy Teeters

Cover and Interior Designer

Gary Adair

Composition

Regina Rexrode

The Safari® Enabled icon on the cover of your favorite technology book means the book is available through Safari Bookshelf. When you buy this book, you get free access to the online edition for 45 days.

Safari Bookshelf is an electronic reference library that lets you easily search thousands of technical books, find code samples, download chapters, and access technical information whenever and wherever you need it.

To gain 45-day Safari Enabled access to this book:

- ▶ Go to http://www.informit.com/onlineedition
- ► Complete the brief registration form
- ▶ Enter the coupon code MGJA-EUDK-IMWT-WJK8-FZA7

If you have difficulty registering on Safari Bookshelf or accessing the online edition, please email customerservice@safaribooksonline.com.

## Introduction

Selecting and deploying a network operating system is one of the most important tasks shouldered by a network administrator. In this book, I wanted to put together a body of information related to the newest version of Microsoft's powerful network operating system platform—Microsoft Windows Server 2008—that would not only highlight the functions and capabilities of the network server software, but also provide a hands-on approach to deploying the product. The Sams Teach Yourself in 24 Hours format provides for both the subject matter coverage and a practical step-by-step look at important server features and tools.

Microsoft has spent a great deal of time and effort (and development money) to improve both the security and scalability of Windows Server 2008. Sams Teach Yourself Windows Server 2008 in 24 Hours provides you with all the information you need to get a Windows domain up and running. Coverage of network services and the ins and outs of supporting users on the network is also provided.

Material in the book is approached in a straightforward, step-by-step manner that makes it easy to digest the information. The hours in the book are arranged so that there is a building of information as you move from Hour 1 to Hour 24.

## Who Should Use This Book?

This book is designed for people who have a basic knowledge of computer networking. The book is arranged in 24 self-contained hours. Each hour helps build your knowledge base of Windows Server 2008. Coverage includes many important Windows Server 2008 network services, such as the Active Directory Domain Services, Group Policy, DHCP, DNS, and file and print services. A hands-on approach, coupled with easy-to-read background information, will help you quickly enlarge your knowledge base of Microsoft's powerful network operating system platform.

The book is divided into four parts. Each part provides a grouping of hours that share a common theme.

Part I, "Server Installation and Configuration," includes hours that provide you with information on installing the Windows Server 2008 operating system and configuring a server running this network operating system for a variety of possible roles. The new Server Manager is also introduced in this part of the book. Part I also provides you with insight

#### Sams Teach Yourself Windows Server 2008 in 24 Hours

into using Windows Deployment Services to deploy domain clients and servers, and shows you how to configure hard drives and volumes on your servers.

Part II, "Network Users, Resources, and Special Server Roles," includes hours that help you expand your knowledge of data communications on the network through a discussion of the TCP/IP protocol and securing resources with share and NTFS permissions. You also learn how to bring your domain online by configuring a domain controller with the Active Directory Domain Services, and you learn how to use Group Policy and Network Access Protection to standardize and protect your domain. This part also provides information on how to provide file and printing services to your network users.

Part III, "Advanced Networking," provides information on a number of Windows Server 2008 roles, such as Routing and Remote Access, WINS, and Terminal Services. The hours in Part III help you deploy remote access in your domain and configure a server running Windows Server 2008 as a router. You learn how to install WINS on the network and supply network users access to tools and applications via the Windows Terminal Services role.

Part IV, "Network Security, Web Services, and Performance Monitoring," provides hours that help you tackle security and services related to data traffic on your network and help you provide web services to your user base. It covers securing the local network with the Windows Firewall and securing IP data packets with IPSec. It also looks at the use of advanced security strategies such as certificate services. Tools such as the Performance Monitor, Reliability Monitor, and the Event Viewer are explored in the context of keeping important domain servers up and running at peak performance.

## **Conventions Used in This Book**

Certain conventions have been followed in this book to help you digest all the material. For example, at the beginning of each hour, you'll find a list of the major topics that will be covered in that particular hour. You will also find that icons are used throughout this book. These icons either are accompanied by additional information on a subject or supply you with shortcuts or optional ways to perform a task. These icons are as follows:

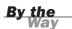

By the Way elements include additional information related to the current topic, such as asides and comments.

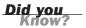

Did You Know elements contain shortcuts and hints on performing a particular task.

#### Introduction

At the end of each hour, you will find both a Summary section and a Q&A section. The Summary section provides a brief encapsulation of the core information covered in the hour. The Q&A section provides a series of questions and answers that help cement important facts and concepts covered in the hour.

## HOUR 1

# Introducing Microsoft Windows Server 2008

#### What You'll Learn in This Hour:

- Introducing Windows Server 2008
- ► Improvements and Additions to Windows Server 2008
- ► The Different Flavors of Windows Server 2008

In this hour, you are introduced to the latest version of Microsoft's network operating system (NOS) platform: Microsoft Windows Server 2008. You'll learn about the features that Windows Server 2008 has inherited from its predecessors and some of the new features provided by this NOS. We also look at the different editions of Windows Server 2008.

## **Introducing Windows Server 2008**

Microsoft Windows Server 2008 is the latest version of Microsoft's server network operating system. Windows Server 2008 builds on the features found in Windows Server 2003 and also offers a number of enhancements. Windows Server 2008 was part of the development cycle that produced Microsoft's Windows Vista desktop operating system.

During the development cycle, Longhorn, now known as Windows Server 2008, incorporated the best of what was found in the Windows Server 2003 environment and also adapted some of the new bells and whistles that are also found in the Windows Vista operating system. Windows Server 2008 also provides a number of improvements over Windows Server 2003, while still providing a scalable enterprise networking platform that can be easily expanded as a company or organization grows.

In terms of features adopted from Windows Vista, you will find that Windows Server 2008 shares a number of similarities with Windows Vista, including the Start Menu, desktop, and Windows Control Panel. Thanks to Windows Vista, Windows Server 2008 also now provides a better native backup utility: the Windows Server Backup snap-in (see Figure 1.1). This

backup utility runs in the Microsoft Management Console (as do many other snap-ins available in Windows Server 2008) and enables you to back up and restore server files to backup media including DVDs.

FIGURE 1.1
The Windows
Server Backup
snap-in.

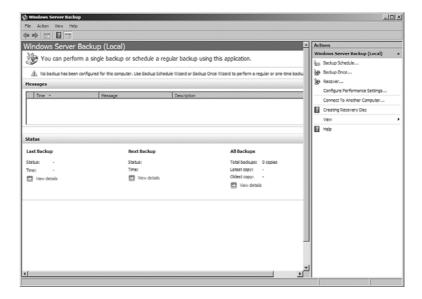

Windows Server 2008 also takes advantage of Windows BitLocker drive encryption, which is a new encryption feature that was created during the development cycle that produced Windows Vista and Windows Server 2008. BitLocker encrypts all the data on the volume. It can be used to encrypt all the data on the volume that contains the Windows operating system, including paging files, applications, and data used by applications.

Although Windows Server 2008 has adopted some Windows Vista features and also provides many new features of its own, you shouldn't find the Windows Server 2008 administrative environment totally alien if you have used other versions of the network operating system such as Windows Server 2003 (or even the earlier version of this product, Windows 2000 Server). Many of the features and tools that were made available in Windows Server 2003 are also found in Windows Server 2008, including these:

- ▶ **The Active Directory**—Known as the Active Directory for Domain Services (AD DS) in Windows Server 2008, this directory service provides the hierarchical directory of objects on the network (such as users, computers, and printers). AD DS also provides the logical hierarchy for your enterprise forests and child domains and the physical hierarchy for sites.
- ► **Group Policy**—Group Policy provides a way to control the user and computer environment found on the network. Application deployment, client desktop

settings, and policies related to administrative controls such as auditing can all be configured in Group Policy (Group Policy is discussed in Hour 11, "Deploying Group Policy and Network Access Protection").

- ▶ **High-level security**—The same security options that you found in Windows Server 2003 are also available in Windows Server 2008, such as data encryption, certificates, and a number of other security enhancements, such as the IP Security Protocol. Windows Server 2008 builds on these security features and offers even greater security than its predecessor, including features such as BitLocker drive encryption and the new Network Access Protection service (discussed in Hour 11).
- ▶ Web server capabilities—Windows Server 2008 provides the newest version of Microsoft's Internet Information Server—version 7 (IIS7)—which incorporates content delivery platforms such as ASP.NET and SharePoint services into one easy-to-manage web platform. IIS7 also supplies a new management snap-in that can be run in the Microsoft Management Console or MMC (see Hour 23, "Using the Internet Information Service," for more about IIS7).

Windows Server 2008 builds on the security that was provided by Windows 2003 Server and now provides a way to limit network access based on health policies related to Windows Update and the configuration of the Windows Firewall. For more information see Hour 11.

By the Way

In addition to features gleaned from the development of Windows Vista and the solid foundation provided by Windows Server 2003, Windows Server 2008 provides many enhancements, more enhancements than can be covered in one book. Let's take a look at some of the improvements and new features provided by Windows Server 2008.

## Improvements and Additions to Windows Server 2008

A number of improvements and additions have been made to Windows Server 2008. As already mentioned, Windows Server 2008 shares some of the look and feel provided by Windows Vista. Windows Server 2008 also supplies a number of new tools; one of the most dramatic of these new tools in terms of managing a Windows server is the Server Manager.

In Windows Server 2003, a number of the administrative tools ran as snap-ins in the MMC. As you added a role to the server, such as DNS or DHCP, a new snap-in would

be available. The new Server Manager provides easy access to nearly all the configuration, monitoring, and troubleshooting snap-ins that you will need to use as you manage your Windows server (see Figure 1.2).

FIGURE 1.2
The Server
Manager provides quick
access to
your server
management
tools.

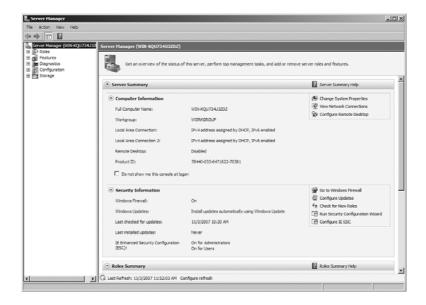

The Server Manager not only provides quick access to many of the management snap-ins, but it also includes quick access to the Add New Roles Wizard and enables you to view the services that are installed and running in association with a particular server role. The Server Manager is introduced in Hour 3, "Configuring Windows Server 2008 Basic Settings," and is used extensively throughout the book to manage the various roles provided by Windows Server 2008.

Another important change to Windows Server 2008 is how it approaches installing new roles and services on a server. When you boot the server, Windows Server 2008 loads the Initial Configuration Tasks window. This utility enables you to view the roles that are currently installed on the server and also provides easy access to settings such as the time zone, the computer name and domain membership, automatic updates, and the server's network interfaces.

More importantly, both the Initial Configuration Tasks window (and the Server Manager) provide quick access to the Add Roles Wizard. The Add Roles Wizard (see Figure 1.3) not only makes it easy for you to install a new role such as the domain controller role, DNS role, or the Active Directory Certificate Services role, it also makes sure that you install all the necessary services required for that role to function appropriately.

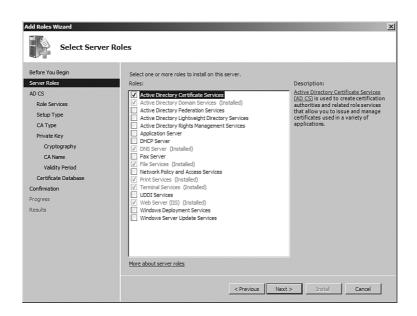

FIGURE 1.3
The Add Roles
Wizard enables
you to add roles
and also helps
to make sure
that required
services for the
role are
installed.

For example, if you are installing the Certification Authority Web Enrollment service (a web interface where users can request and renew certificates) as part of the Active Directory Certificate Services (a server role), the Add Roles Wizard alerts you to the fact that this service requires IIS7 and that it will be installed during the process of adding the role to your server.

Another improvement provided by Windows Server 2008 is that you can now deploy read-only domain controllers. This enables you to deploy a domain controller in a less secure environment such as a branch office. Read-only domain controllers contain a read-only copy of the Active Directory, which provides much more security in these environments.

Windows Server 2008 also enables you to perform a core installation of the network operating system. A core installation is a minimal or stripped-down installation of Windows Server 2008 that is managed from the command line (the Windows GUI interface is not installed) and can supply certain services and server roles to the client computers on your network. A core installation can provide services such as print services and file services. A server with a core installation can also function in roles such as a DHCP server and DNS server (Windows Server 2008 installations are discussed in Hour 2, "Installing and Configuring Windows Server 2008").

In Windows Server 2003, a number of new command-line tools were added, such as DiskPart (a disk partitioning tool) and the dfscmd Distributed File System utility that

enables you to create DFS roots from the command line. Windows Server 2008 takes the command-line utility one step further with the Windows PowerShell (also available in Windows Vista), which provides a powerful set of command-line tools (called *cmdlets*) and a full-fledged scripting language. PowerShell (see Figure 1.4) is added to Windows Server 2008 as a feature, and although it is not covered in this book (we concentrate on the snap-ins that run in the Server Manager and the MMC), it provides you with an alternative to the various snap-ins and other GUI tools provided by the network operating system.

FIGURE 1.4
PowerShell is a new command-line and scripting tool.

Windows Server 2008 also makes the management of printers and print servers easier in your domain. The new Print Management snap-in (see Figure 1.5) enables you to view print servers and the printers that they provide for the domain. You can even locate (using filters) printers that currently have print jobs and printers that are not ready (meaning paused or offline).

The discussion here only scratches the surface of new features found in and the improvements made to the Windows Server 2008 platform. The lists that follow provide a quick look at some of the most important new features and the improvements found in the Windows Server 2008 network operating system platform.

#### New features:

▶ **Read-only domain controllers**—This feature enables you to deploy readonly domain controllers in your domain for added security and branch office or other remote location access to the Active Directory database.

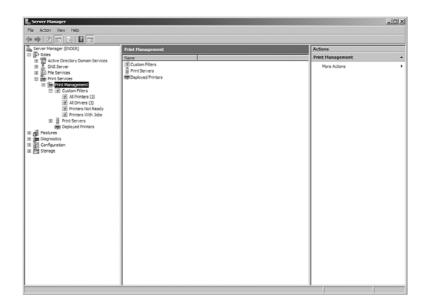

FIGURE 1.5 The Print Management snap-in.

- ▶ Internet Information Services 7 (IIS7)—IIS7 provides an easily managed platform for a number of web-based technologies, including ASP.NET and SharePoint services. IIS7 also enables you to manage your web servers, using a web browser.
- ▶ **Windows Server 2008 core installation**—The stripped-down core installation enables you to deploy server services and roles on server hardware that does not meet the hardware requirements (such as RAM) for a full Windows Server 2008 installation.
- ▶ **Internet Protocol version 6**—Windows Server 2008 installs IPv6 by default and allows you to run IPv4 and IPv6 in tandem on your network interfaces.
- Server virtualization—Windows Server 2008 provides Hyper-V, which is a software virtualization technology that enables you to run multiple virtual servers on a single server.

#### Improved features:

▶ Windows Deployment Services—Windows Deployment Services (WDS) replaces the Remote Installation Services (RIS) provided by Windows Server 2003. WDS allows you to install both Windows Server 2008 and client operating systems (including Windows Vista and Windows XP) using an image-based installation. WDS is discussed in Hour 5, "Implementing Windows Deployment Services."

- ▶ Windows Firewall—The new Windows Firewall with Advanced Security found in Windows Server 2008 offers you greater management control of the firewall in the new Windows Firewall with Advanced Security snap-in. IPSec has also been added to the Windows Firewall to provide greater IP traffic security.
- ▶ **Reliability and Performance Monitor**—The new Reliability and Performance Monitor enables you to monitor server performance in real time. You can monitor hardware and application performance and create threshold alerts and performance reports.

We will be working with a number of the new features and improvements found in the Windows Server 2008 operating system. These features are discussed throughout the book in the context of the appropriate subject matter.

## The Different Flavors of Windows Server 2008

The Windows Server 2008 family consists of several different network operating systems that are designed to serve businesses of different sizes and different needs.

The members of the Windows Server 2008 family are listed here and discussed in the sections that follow:

- Standard Edition
- Enterprise Edition
- Datacenter Edition
- Web Edition

#### **Standard Edition**

Standard Server is considered the entry-level version of Windows Sever 2008 (if there is such a thing as "entry-level" with server platforms). It is suitable for smaller businesses and organizations ("smaller" meaning users in the hundreds, not thousands, although multiple standard servers in a tree or trees would certainly accommodate even the largest of companies).

Standard Server supplies all the features discussed in this hour, including Hyper-V virtualization, and IIS7. It also provides for Network Address Translation and

multihomed servers (servers with more than one network interface) that allow multiple network clients to share the same Internet connection in a small business setting.

Standard Server supports multiple processors (four cores on both x86 and x64 systems) and up to 4GB of RAM on an x86-based server and 32GB of RAM on an X64-based server. Standard Server provides a maximum of 250 Remote Access connections and 250 Terminal Services connections.

Because this book is an introduction to and survey of installing and administering a Windows network environment, we primarily cover the tools and features found in Windows Server 2008 Standard Edition. These features and server roles would also be available in the Windows Server 2008 Enterprise Edition. The Web Edition is intended as a web server product and does not contain many of the standard features for deploying a domain.

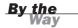

### **Enterprise Edition**

The Enterprise Edition supplies all the features and tools provided by the Standard Edition. The major difference is that the Enterprise Edition is considered a workhorse platform for very large enterprisewide networks.

To provide the processing power needed for larger networks, the Enterprise Edition can support up to eight processors and also supports server clustering (up to 16 cluster nodes, meaning that 16 servers can be tied together using the clustering feature and thus can act as one megaserver).

The Enterprise Edition on an x86-based server allows up to 64GB of RAM and up to 2TB on an x64-based system. This edition also provides for unlimited connections by Remote Access and Terminal Services clients.

## **Datacenter Edition**

The Datacenter Edition provides all the features found in the other editions and allows you to deploy servers with a great deal of hardware muscle. The Datacenter Edition provides for multiple processors (32 x86 and 64 x64) and has the same potential RAM capacity as the Enterprise Edition (64GB on x86 and 2TB on X64).

The Datacenter Edition provides for unlimited Remote Access and Terminal Services connections. It also grants you unlimited deployment of virtual servers, whereas the limit with the Enterprise Edition is four and with the Standard Edition is one. The Datacenter Edition is considered the appropriate platform for very large-scale networks requiring access to large databases and real-time transaction validation.

#### **Web Edition**

The Web Edition is considered the ideal platform for web hosting; it is a scaled-down version of Windows Server and does not provide tools for deploying a domain-based network. The Web Edition provides IIS7 as its web platform.

The Web Edition supports multiple processors (four on both x86 and x64 systems) and up to 4GB of RAM on an x86-based server and 32 GB of RAM on an x64-based server. As a product intended for delivery of web-based content, the Web Edition does not support common server services such as Remote Access or Terminal Services.

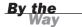

Microsoft also provides two additional versions of Windows Server 2008: Windows Server 2008 for Itanium-based systems and Windows HPC Server 2008. The Itanium version is designed for networks that require large databases and custom applications. The HPC version is designed for high-performance computing (thus the HPC) environments using server clustering. Bottom line: Both of these versions are for big, high-capacity networks.

All the versions of Windows Server 2008, except for the Web Edition, include the Hyper-V virtualization platform. However, you can also purchase the Standard, Enterprise, and Datacenter versions of Windows Server 2008 without the Hyper-V technology. Obviously, Microsoft provides enough flavors of Windows Server 2008 that you can select the edition that will work best for your networking needs.

## **Summary**

This hour covered the latest version of Microsoft's network operating system: Windows Server 2008. Windows Server 2008 provides the services and featured offered in the previous Windows Server 2003 networking platform and also provides a number of improvements and new features.

Windows Server 2008 was developed in the same development cycle as Windows Vista and so shares some new features first seen at the release of Vista, such as the new desktop and Control Panel look. Windows Server 2008 now includes a new more robust backup utility called Windows Server Backup. Windows Server 2008 also includes the Windows PowerShell, first introduced with Windows Vista.

Windows Server 2008 provides new administrative tools such as the Server Manager, which supplies access to most of the role management snap-ins used to manage server roles and services. Windows Server 2008 also provides greater security possibilities than its predecessors, including a new Windows Firewall, IPSec, the BitLocker drive encryption, and the new Network Access Protection Service.

New server deployment possibilities such as read-only domain controllers and the Windows core installation provide you with flexibility for client access to the Active Directory Domain Services and services such as DHCP and DNS. The Hyper-V virtualization technology enables you to run multiple server deployments on a single computer.

The Windows Server 2008 provides a family of network server products, including the Standard, Enterprise, Datacenter, and Web Editions. The Standard Edition is considered the entry-level version of this powerful server platform and can be purchased with or without the new Hyper-V virtualization platform.

## Q&A

- Q. What are some of the new tools and features provided by Windows Server 2008?
- **A.** Windows Server 2008 now provides a desktop environment similar to Microsoft Windows Vista and includes tools also found in Vista, such as the new backup snap-in and the BitLocker drive encryption feature. Windows Server 2008 also provides the new IIS7 web server and the Windows Deployment Service.
- Q. What are the different editions of Windows Server 2008?
- **A.** The entry-level version of Windows Server 2008 is the Standard Edition. The Enterprise Edition provides a platform for large enterprisewide networks. The Datacenter Edition provides support for unlimited Hyper-V virtualization and advanced clustering services. The Web Edition is a scaled-down version of Windows Server 2008 intended for use as a dedicated web server. The Standard, Enterprise, and Datacenter Editions can be purchased with or without the Hyper-V virtualization technology.

## Index

deleting accounts, 200

#### A moving accounts between domains, 200 A (host) records, DNS, 342-344 remote administration, Account Is Disabled check box 201 (Active Directory), 158 viewing account proper-Account Operators groups, 175 ties, 202-203 Account tab (Users and Delegation tab, 230 Computers snap-in, Properties dialog box), 160-161 delegation, 190-191 ACL (Access Control Lists), NTFS DHCP, server authorization, 360 permissions, 282 Action screen (Task Scheduler), domain user accounts 43 adding users to, 156-159 Actions pane (Server Manager), setting logon hours, 161-New User dialog box, 49 162 Actions view (IIS Manager), Edit setting properties in, 159-**Anonymous Authentication** 161 Credentials dialog box, 527 specifying computers for active command, 296 login, 162 **Active Directory** domains, DNS domains ver-AD DS, 4, 332-334 sus, 329 client computers groups, 169 adding to domains, 197-Account Operators, 175 199 adding users to, 177-178

#### **Active Directory**

203

Administrators, 175 shared printers, listing on, Properties dialog box, 188 310 Backup Operators, 175 sites, creating, 184-185 shares, publishing, 262-263 built-in groups, 174-176 Sites folder, 185 sites creating, 176-177 Subnets folder, 185-186 configuration, 185-188 default groups, 172-174 Active Directory Users and creating, 184-185 Computers snap-in, 169 deleting, 177 Default-First-Site-Name, Computer Name/Domain Domain Admins, 173 185 Changes dialog box, 204 domain local, 171-172. delegation, 190 groups 175-176 editing, 188 adding users to, 177-178 Domain Users, 173 links, 187-188 creating, 176-177 Enterprise Admins, 174 properties, 188 removing users from, 178 global, 171-172 replication, 188 New Object Organizational membership, 172 Unit dialog box, 181 subnets, 185-186 naming, 177 New Object-Group dialog box, sites, 183 nesting, 172 176 trees, 142-143 Print Operators, 175 New Object-Computer dialog zones, storing, 337 removing users from, 178 box, 198-199 **Active Directory Domain Services** Schema Admins, 174 OU, creating, 181-183 Installation Wizard scope of, 170-172, 177 Properties dialog box, AD DS Server Operators, 175 Members tab, 177-178 child domain creation, universal, 170-172 Select Group dialog box, 178 151 Users, 175 System Properties dialog box, installation, 146 hierarchy of, 142-143 204 Group Policies, 216 local accounts, 155 Windows Security dialog box, **Active Directory Domains and** objects, 142, 162-163, 262 205 Trusts snap-in, Raise Domain queries, creating, 164-165 Active Registrations Folder (WINS Functional Level dialog box, snap-in), 457 searching in, 164 180-181 Active Server Wizard, Terminal selecting multiple objects, Active Directory Sites and Services, 434 163 Services snap-in **Active Users and Computers** OU, 190 Inter-Site Transports folder, snap-in, Properties dialog box, passwords, 158 187 prestage client computer New Object-Site dialog box, AD CS (Active Directory accounts, 81 185 Certificate Services) installaprinters, adding to, 317 New Object-Site Link dialog tion, 495-499 box, 187-188 Properties dialog box, 202AD DS (Active Directory Domain Services), 4, 142

child domains, creating, 149-153

configuration, 148

Directory Service Restore Mode Administrator passwords, 148, 153

DNS, 332-334

Domains and Trusts snap-in, 154

Group Policies, 216

installation, 144-147

management tools, 154

root domains, creating, 149

Sites and Services snap-in, 154

Users and Computers snapin, 154

adding users to domains, 157

Properties dialog box, 160

Add Counters dialog box (Performance Monitor), 544-545

Add Features dialog box (Initial Configuration Tasks window),

#### Add Features Wizard, 67-68

Backup utility installation, 109-110

Group Policy Management snap-in installation, 218

Terminal Server configuration, 436

Add Image Wizard, WDS, 77-79

Add or Edit DHCP Scopes screen (Add Roles Wizard), Add Scope dialog box, 358-361

#### Add Printer Wizard, 306

Do Not Share This Printer option, 308

Print a Test Page option, 309

Add Role Services Wizard, RRAS installation, 410

#### Add Roles Wizard, 6, 61, 311

AD CS installation, 495-499 AD DS

child domain creation, 149-150

installation, 144-145

Add or Edit DHCP Scopes screen, 358-361

Confirmation page, 249

DHCP installation, 355, 358

DNS installation, 334

file server configuration, 246

IIS 7.0 installation, 515

Installation Results page, 249

Network Policy and Access Services, 234-235, 381-382

Report Options page, 249

Select Server Roles page, File Services check box, 246

server role installation, 58 Skip This Page by Default

check box, 61, 246

Terminal Services, 429-431 Volume Monitoring Options

dialog box, 249

Web Server (IIS) check box, 515

Add Scope dialog box (Add Roles Wizard), 358-361

Add Server Role Wizard, DFS installation, 267

Add Virtual Directory dialog box (IIS Manager, Virtual Directories page), 530

Add Web Site dialog box (IIS Manager), 519-520

Add/Remove Servers dialog box (Print Management snap-in), 314-315

Address tab (Users and Computers snap-in, Properties dialog box), 160

ADMIN\$ (administrative share), 256

Administrative Templates (Group Policy Objects Editor), ADMX files, 224

#### Administrator accounts

creating, 48

Domain Admins groups, 173

Domain User groups, 173

Administrator certificates (digital), 507

#### Administrators groups, 175

NTFS permissions, 291 printer permissions, 322

ADMX files, 224

adprep command, Windows Server 2008 upgrades, 20

Advanced Features command (View menu), 183

#### Advanced Security Settings dialog box

Defaults dialog box), 522

Advanced Security Settings dialog application servers, 57, 428 **Automatically Manage Paging** box, 289-290, 324 File Size for All Drives check ARP (Address Resolution box (Virtual Memory dialog Advanced tab Protocol), 125 box), 45 System Properties dialog box, Attribute Editor tab (Advanced Available Bytes counters, 550 Features command), 183 Available Counters option (Add WDS Properties dialog box, Audit policies, 228 Counters dialog box), 545 82 auditing Windows Firewall CA events, 502 Properties dialog box, 478 printer access, 324 Settings dialog box, 471 B Auditing tab (CA Properties dia-WINS snap-in, Properties dialog box), 502 log box, 453 Authenticated group printer pre-B node type (NetBIOS), 448 Advanced TCP/IP Settings dialog rmissions, 322 backups box, 136 authentication Backup Once Wizard, 111 algorithms (hash), CA, 497 anonymous authentication Backup Operators groups, Alias (CNAME) resource records. disabling, 528 175 DNS. 343 websites, 527 Backup Schedule Wizard, 115 All Drivers filter (Print CHAP. 388 Backup snap-in, 3-4 Management snap-in), 320 EAP. 387 accessing, 110 All Printers filter (Print exemption rules (Windows Backup Once Wizard, 111 Management snap-in), 320 Firewall), 481 Backup Schedule Wizard, All Programs feature (Start Network Level Authentication, 115 menu), 32 430 custom backups, 111 allocation unit size (hard drives), PAP, 389 **Enable System Recovery** 94 RADIUS, 399-404 check box, 112 allowing/denying **RRAS** Recovery Wizard, 113-114 NTFS permissions, 284-285 CHAP, 388 specifying drive(s), 111 share permissions, 279 configuration, 389-390 VSS, 112 anonymous authentication, 527-EAP. 387 Backup utility (Properties dia-528 log box, Tools tab), 107-109 PAP. 389 Appearance and Personalization custom backups, configura-SPAP, 388 window (Control Panel), 36 tion, 111 unauthenticated access. Application layer (OSI model), DHCP database backups, 389 123 loading, 374 SPAP. 388 Application logs (Event Viewer), differential backups, Backup 562 Authentication option (IIS utility support for, 108 Manager, Features view), 527 Application Pool option (Web Site

#### certificates (digital)

file markers, 107 BitLocker Drive Encryption, 294 Root CA, 497 GPO. 220 enabling, 297-300 servers, naming, 498 incremental backups, Backup installation, 297 Standalone CA, 496 utility support for, 108 volume creation, 295-296 Subordinate CA, 497 media/software for, 107 bits (binaries), borrowing (IPv4 caching-only DNS servers, 346 normal backups, 108 subnetting), 129 calculators (subnet), 131 planning, 108-109 biz domain name (DNS domains), canceling print jobs, 318 remote backups, Backup utili-Certificate Authorities snap-in, ty support for, 109 blocking GPO inheritance, 231 508 restoring files from, 113-114 boot images, WDS, 76-79 CA configuration, 499 Boot tab, WDS Properties dialog scheduling, 115 CA Properties dialog box box, 81 system recovery, 112 Auditing tab, 502 BOOTP (Bootstrap Protocol), volume shadow copies, 113 Certificate Managers tab, DHCP development, 354 504 WINS databases, 458 broadcast multicast messages, bandwidth, WINS, 448 Enrollment Agents tab, RIP neighbor communication, 503 basic disks 420 Exit Module tab. 503 converting to dynamic disks, Browse For Folder dialog box 95 Extensions tab, 503 Create Quota dialog box, 252 partitions, 89 General tab, 501 WINS snap-in, 459 cluster size, 94 Policy Module tab, 501 built-in groups (Active Directory), creating, 92-94 Recovery Agents tab, 504 174-176 deleting, 94 Security tab, 503 designating free space Storage tab, 501 available in, 93 Certification Revocation dianumbering, 92 log box, 509 selecting file system for, Certificate Request Wizard, 507 CA (Certificate Authorities) 94 Certificate Services, 500 configuration, 497-504 basic storage, 89 Certificate Templates snap-in, CSP 497 500, 504 Basic templates (data collector sets), 553 digital certificates, 494-495 certificates (digital) binary numbers, decimal to bina-EAP, 388 AD CS, installation, 495-499 ry conversions (IPv4 subnet-Enterprise CA, 496 Administrator certificates. ting), 129 507 events, auditing, 502 Binding dialog box (Add Web Site hash algorithms, 497 CA, 494-495 dialog box), 520 key character length, 497 auditing events, 502 managing, 508-510 Enterprise CA, 496

#### certificates (digital)

Root CA, 497 clean installation (Windows Client tab, WDS Properties dialog Server 2008), 19-23 box, 82 Standalone CA, 496 clearing clients Subordinate CA, 497 event logs (Event Viewer), DHCP personal certificates, 506 565 configuration, 372 requesting, 504-507 graphs (Performance DHCPDISCOVER mesfailed requests, 509 Monitor), 547 sages, 354 pending requests, 509 client computers **DHCPREQUEST** mesrevoked requests, 509adding to domains, 195 sages, 355 510 Active Directory, 197-199 remote access client configuservers, viewing properties ration, 390-392 legacy operating systems, of, 500 196 thin, 427 templates, 500, 504, 508 network protocols, 196 VPN client configuration, 395-User certificates, 507 397 standardizing hardware viewing, 508 configurations, 196 WINS client configuration, Certificates snap-in, 505-507 449, 459 Windows 2000 clients. **Certification Authority Web** 208 Clock, Language, and Region win-Enrollment service, 496 dow (Control Panel), 37 Windows Vista clients, Certification Revocation dialog 204-206 clusters box (Certification Authority Windows XP clients, 206servers, 11 snap-in), 509 207 size (partitions), 94 Change permissions, 279 firewalls, allowing remote **CNAME (Canonical Name)** CHAP (Challenge Handshake administration through, 201 resource records, DNS, 343 Authentication Protocol), 388 managing accounts, Active com domain name (DNS Check Disk dialog box (Properties Directory, 200-203 domains), 329 dialog box, Tools tab), 107 network settings, viewing, COM+ tab (Users and Computers child domains, 54, 142, 149-153 208-209 snap-in, Properties dialog box), Class A addresses (IPv4), 126-Volume Shadow Copy 161, 182 128, 131 Services, 265 Committed Bytes counters, 550 Class B addresses (IPv4), 126workgroups, creating, 212compatibility lists (hardware), 128 213 Windows Server 2008 installa-Class C addresses (IPv4), 126client OS, WDS remote installation, 17 128, 131 tion, 83-85 Compression option (IIS Manager, Class D addresses (IPv4), 126 Client Settings tab (Terminal Features view), 523-524 Class E addresses (IPv4), 126 Services Properties dialog box), Computer (using Kerberos V5) Classic Start menu, changing to, 439 option (Customize IPSec 33 Settings dialog box), 487

#### configuring

Computer certificate from this allowing remote adminiscache-only servers, 346 certification authority option tration through firewalls, forward lookup zones, (Customize IPSec Settings dia-201 336-339 log box), 487 managing accounts, 200reverse lookup zones, **Computer Configuration section** 203 339-341 (Group Policy Objects Editor), viewing network settings, file servers 208-209 disk quotas, 250-254 Computer folder, managing share Volume Shadow Copy file services role assignpermissions, 280 Services, 265 ments, 246-249 Computer Management snap-in, workgroups, 212-213 GPO, 226-227 200-201 web server configuration, 515 hardware, standardizing con-Computer Name Changes dialog Configuration icon (Server figurations, 196 box, Member of Domain option, Manager), 47 IIS 7.0, 518 207 Configuration snap-in (Terminal IP routing Computer Name dialog box (New Services) dynamic routing, 417-418 Object-Computer dialog box), Licensing Diagnosis tool, 435 198 static routing, 415-416 TS Licensing service, 433 Computer Name/Domain IPv4 addressing, 135 Configure VPN or Dial-Up Wizard, Changes dialog box ipconfig command, 137 401 Active Directory Users and ping command, 138 Configure Your Server Wizard, Computer snap-in, 204 IPv6 addressing, 135 310 System Properties dialog box, ipconfig command, 137 configuring 211 ping command, 138 Active Directory sites, 185-Computer window, Properties modem ports, RRAS configu-188 dialog box, 105-107 rations, 385 AD DS, 148 computers NAT, 491-493 backups, 111 accounts network interfaces, 413-414 CA, 497-504 deleting, 200 NPS servers, 401-404 computers as web servers, moving between domains, paging file settings, 45 515 200 RIP interfaces, 418-421 data collector sets, 556 remote administration, routing **DHCP** 201 dynamic routing, 417-418 clients, 372 viewing properties, 202-RIP interfaces, 418-421 203 Relay Agent, 423-424 static routing, 415-416 client computers scopes, 358-361 RRAS, 383-385 DNS clients, 345-346 adding to domains, 195-199, 204-208 scopes (IP addresses), 358-DNS servers, 335 361

#### configuring

Terminal Server, 436-438 Ease of Access Center wincounters dow, 37 Terminal Services, 438 disk counters, 549-550 Hardware and Sound window. virtual memory settings, 45 memory counters, 550 performance counters, 549 VPN clients, 395-397 Network and Internet window, WDS, 74-76, 80-82 Performance Monitor, 543 35 websites, IIS 7.0, 522-526 adding to, 545-546 Printers window Windows 2000 clients as deleting from graphs, 546 Preferences dialog box, domains, 208 highlighting in, 546 38 Windows Firewall with viewing in graphs, 546 viewing installed printers, Advanced Security, 472-474 country domain names, DNS 305 Windows Firewall, 470-472 domains, 329 viewing printer settings, Windows Vista clients as CPU option (Reliability and 38 domains, 204-206 Performance Monitor snap-in, Programs window, 36, 40-41 Windows XP clients as Resource View pane), 540 Properties dialog box, 309domains, 206-207 CPU (central processing units), 310 WINS, 449-454, 459 Windows Server 2008 require-Security window, 35 ments. 17 WSHV, 237-239 System and Maintenance win-Create a Custom Task to Confirmation page (Add Roles dow, 34 Delegate option (Delegation of Wizard), 249 System Properties dialog Control Wizard), 190 Connection Limits option (Web box, 44-45 Create a Share Wizard, 278 Site Defaults dialog box), 522 Task Scheduler, 42 Create Basic Task Wizard (Task connection security rules User Accounts window, 36 Scheduler), 42 (Windows Firewall), 481-483 Convert to Dynamic Disk dialog Create New Data Collector Set connections box (Disk Management snap-in, Wizard, 551, 554-555 dial-in connections, manag-Details pane), 95 create partition primary coming, 397-398 converting mand (diskpart), 296 server connections, netstat decimals to binaries (IPv4 Create Quota dialog box, 252, command, 138 subnetting), 129 VPN connections, managing, FAT32 formatted disks to Create Superscope Wizard, 370 397-398 NTFS, 286 Creator Owner group printer per-**Control Panel** copying missions, 322 accessing, 34 databases, DNS servers, 338 CSP (Cryptographic Service Appearance and NTFS (NT File System) per-Provider), CA, 497 Personalization window, 36 missions, 285 **Current Disk Queue Length** Clock, Language, and Region core installation, 9, 17, 25-27 counters, 550 window, 37

NTFS permissions, 284-285

share permissions, 279

Detail pane (Server Manager), 64

databases Default-First-Site-Name site, 185 custom backup configuration, 111 backups, loading DHCP, 374 DEFAULTIPSITELINK object, 185 custom rules (Windows Firewall). distributed databases, DNS, defragmenting hard drives, 107 476, 481 328 delegation (Active Directory), Customize IPSec Settings dialog DNS servers, copying for, 338 190-191 box (Windows Firewall with WINS databases Delegation of Control Wizard, 190 **Advanced Security Properties** backups, 458 **Delegation tab** dialog box), 484-487 deleting mappings, 457 Active Directory, 203, 230 customizing IPSec, 484-487 deleting records from, 458 **Group Policy Management** snap-in, 232 dynamic databases, 449 Delete Temporary Folders on Exit restoring, 459 D option (Terminal Server), 437 static entries, 461 Delete the Record Only from This static mappings, 456 data collector sets Server option (Active tombstoning mappings, Registrations Folder), 458 adding, 554 457 deleting Basic templates, 553 viewing mappings of, 455 Active Directory groups, 177 configuration, 556 WINS server verification, 453 computer accounts, 200 creating, 551-556 **Datacenter edition (Windows** counters. Performance event traces, adding to, 552 Server 2008), 11 Monitor, 546 removing, 554 DDNS (Dynamic DNS Server standisk quotas, 254 reports, viewing, 558-559 dard), 328, 334 features, 68 scheduling, 556 decimal to binary conversions, partitions, 94 IPv4 subnetting, 129 starting, 552 records from WINS databasdedicated file servers, 246 stop conditions, 557 es, 458 dedicated routers, 408 System Diagnostics temserver roles from servers, 65 plates, 553 Default Backup Path dialog box users from groups, 178 (WINS snap-in, Properties dialog templates, saving, 556 box), 458 volumes, 98 data encryption **Default Document Page option** WINS mappings, 457 BitLocker Drive Encryption, (IIS Manager, Features view), denying/allowing 294-300

default groups (Active Directory),

Default Web Site option (IIS

172-174

Manager), 518

EFS, 293

453

Data Link layer (OSI model), 123

Database Verification tab (WINS

snap-in, Properties dialog box),

### Details pane

| Details pane                                        | installation, 355, 358                   | DHCP tab, WDS Properties dialog                         |
|-----------------------------------------------------|------------------------------------------|---------------------------------------------------------|
| Disk Management snap-in, 91                         | IP addresses                             | box, 82                                                 |
| Convert to Dynamic Disk                             | activating scopes, 369                   | DHCPACK messages, 355                                   |
| dialog box, 95                                      | assigning, 353-355                       | DHCPDISCOVER messages, 354                              |
| New Raid-5 Volume                                   | creating reservations,                   | DHCPOFFER messages, 354                                 |
| Wizard, 103-104                                     | 363-364                                  | DHCPREQUEST messages, 355                               |
| New Spanned Volume                                  | creating scopes, 367-369                 | Diagnostics icon (Server                                |
| Wizard, 97                                          | exclusion ranges, 364-                   | Manager), 47                                            |
| Print Management snap-in,<br>318                    | 365                                      | diagrams (network), creating, 55                        |
|                                                     | leases, 365-366, 373                     | dial-in connections, managing,                          |
| Details tab (Group Policy  Management snap-in), 232 | stateless mode, 360                      | 397-398                                                 |
| Device Manager, 39                                  | superscopes, 370-371                     | Dial-In tab                                             |
| DFS (Distributed File Systems),                     | scopes                                   | Active Directory, Properties                            |
| 247, 266                                            | activating, 369                          | dialog box, 203                                         |
| folders                                             | configuration, 358-361                   | Users and Computers snap-<br>in, Properties dialog box, |
| adding, 270-271                                     | creating reservations,                   | 160                                                     |
| replication, 272-274                                | 363-364                                  | differential backups, 108                               |
| installation, 267                                   | creating, 367-369                        | digital certificates                                    |
| roots, 268-269                                      | exclusion ranges, 364-                   | AD CS installation, 495-499                             |
| DFS Management snap-in, 269-                        | 365                                      | Administrator certificates,                             |
| 271                                                 | leases, 365-366, 373                     | 507                                                     |
| dfscmd (Distributed File System)                    | superscopes, 370-371                     | CA, 494-495                                             |
| command, 7                                          | servers                                  | auditing events, 502                                    |
| DHCP (Dynamic Host                                  | Active Directory authoriza-<br>tion, 360 | Enterprise CA, 496                                      |
| Configuration Protocol), 58                         | adding, 373                              | Root CA, 497                                            |
| BOOTP protocol, 354                                 | DHCPACK messages, 355                    | Standalone CA, 496                                      |
| clients                                             | DHCPOFFER messages,                      | Subordinate CA, 497                                     |
| configuration, 372                                  | 354                                      | personal certificates, 506                              |
| DHCPDISCOVER mes-                                   | editing options, 371-372                 | requesting, 504-507                                     |
| sages, 354                                          | IPv6 addressing, 134                     | failed requests, 509                                    |
| DHCPREQUEST mes-                                    | troubleshooting, 375                     | pending requests, 509                                   |
| sages, 355                                          | DHCP Relay Agent, 423-424                | revoked requests, 509-                                  |
| database backups, loading,                          | DHCP snap-in, 362                        | 510                                                     |
| 374                                                 | leases, viewing, 373                     | servers, viewing properties                             |
| direct-connect printer installation, 306            | New Reservation dialog box,              | of, 500                                                 |
| modelication, ooo                                   | 363-364                                  |                                                         |

#### **DNS (Domain Name Service)**

templates, 500, 504, 508 country names, 329 Details pane, 91 User certificates, 507 Extend Volume Wizard, 98 edu. 329 viewing, 508 Properties dialog box, 105gov, 329 107 direct-connect printers, 304-308 info, 329 Shrink dialog box, 99 directories (virtual), 530-531 namespaces, 328-332 Disk option (Reliability and Directory Browsing option (IIS net, 329 Performance Monitor snap-in, Manager, Features view), 524 org, 329 Resource View pane), 541 Directory Security tab (FTP subdomains, 330 disk quotas **Publishing Service, Properties** dynamic updates, 333, 338 dialog box), 533 deleting, 254 FQDN, 327-328 **Directory Service Restore Mode** editing, 254 installation, 334 Administrator passwords, AD file servers, 250-254 IP addresses, resolving, 332 DS configuration, 148, 153 hard quotas, 251-253 managing, 342-343 Directory Services tab, WDS soft quotas, 251-253 resolvers, 331 Properties dialog box, 81 threshold notifications, 254 resource records Disk Check Complete dialog box Disk Reads/sec counters, 550 (Properties dialog box, Tools A, 342-344 disk striping, 103-104 tab), 107 CNAME, 343 %Disk Time counters, 549 disk counters creating, 344 Disk Writes/sec counters, 550 Current Disk Queue Length HINFO, 343 diskpart, 296 counters, 550 MX, 343 Display tab (Remote Desktop Disk Reads/sec counters, NS, 343 Connection client), Terminal 550 PTR, 343 Services connections, 442 Disk Writes/sec counters, SOA, 343 distribution groups, 170 550 SRV, 343 DNS (Domain Name Service), 58 %Disk Time counters, 549 viewing, 342 Active Directory, AD DS, 332-%Free Space counters, 550 WINS, 343 334 Disk Defragmenter utility servers caches, 331 (Properties dialog box, Tools cache-only servers, 346 tab), 107 client configuration, 345-346 configuration, 335-341 Disk Management snap-in **DDNS, 328** copying databases, 338 Details pane distributed databases, 328 forward lookup zones, Convert to Dynamic Disk domains 336-339, 350 dialog box, 95 Active Directory domains FQDN, 328 New Raid-5 Volume versus, 329 Wizard, 103-104 InterNIC, 328 biz, 329 New Spanned Volume monitoring, 347-348 com, 329

Wizard, 97

#### **DNS (Domain Name Service)**

preferred DNS servers, domain controllers network protocols, 196 331 functional mode, 171 standardizing hardware reverse lookup zones. configurations, 196 RODC, 56 339-341 Windows 2000 clients, Domain Controls (Read-Only), 8 testing, 347 208 domain functional levels troubleshooting, 347-348 Windows Vista clients, raising, 180-181 204-206 viewing events of, 348 Windows Server 2000 mode, Windows XP clients, 206troubleshooting via nslookup 179 207 tool, 349-350 Windows Server 2003 mode. creating, 55, 144 DNS snap-in 179 **DNS** Monitoring tab, 347 Windows Server 2008 mode, Active Directory domains 179 New Host dialog box, 344 versus, 329 New Zone Wizard domain groups, assigning share biz, 329 permission levels, 280 forward lookup zone crecom, 329 ation. 336-339 domain local groups (Active Directory), 171 country names, 329 reverse lookup zone creation, 340-341 edu, 329 built-in groups, 175-176 Resource Record Type dialog memberships, 172 gov, 329 box, 345 Domain Name static mapping info. 329 DNS tab (Advanced TCP/IP node type (WINS), 456 namespaces, 328-332 Settings dialog box), 136 Domain profile (Windows Firewall net, 329 Do not respond to any client comwith Advanced Security), 473 org, 329 puter option (Windows Domain Users groups, 173 subdomains, 330 **Deployment Services** domain-based DFS roots, 268 domain controllers, creating, Configuration Wizard), 76 domains 55 Do Not Share This Printer option Active Directory, DNS forests, 54, 143-144 (Add Printer Wizard), 308 domains versus, 329 Global Catalog, 142 Do Not Show This Window at AD DS hierarchy of, 54 Logon check box (Initial installation, 147 Configuration Tasks window), member servers, adding to, root domains, 149 210 child domains, 54, 142, 149-DOD (Department of Defense) parent domains, 54 153 model, 123 root domains, 142, 149 client computers, adding to, Domain Admins groups, 173 top-level, 329 195 Domain Adminstrators, publishing transitive trusts, 54 Active Directory, 197-203 shares, 263 trees, 54 legacy operating systems, domain containers. See also OU Active Directory, 142-143 196 (Organizational Unit), 181 child domains, 142

#### **Environment tab**

creating, 144 extending, 98 effective NTFS permissions, 285, 290 forests, 143-144 mirror sets. 101-102 Effective Permissions dialog box root domains, 142 mirrored volumes, 96 (Advanced Security Settings diasharing resources, 143 RAID-5 volumes, 96, 103log box), 290 104 trust relationships, 54 EFS (Encrypting Files System), shrinking, 99-100 user accounts data encryption, 293 spanned volumes, 96-97 adding users to, 156-159 **Enable Shadow Copies dialog box** striped volumes, 96 setting logon hours, 161-(Volume Shadow Copy Service), 162 viewing properties of, 105 264 setting properties in, 159dynamic routing, 409, 417-418 **Enable System Recovery check** 161 dynamic storage, 89 box (Backup snap-in), 112 specifying computers for dynamic updates, DNS, 333, 338 **Enabled Protocols option (Web** login, 162 Site Defaults dialog box), 522 user principal names, 156 encryption Windows Server installation, BitLocker Drive Encryption, E 27 294-300 Domains and Trusts snap-in (AD EFS, 293 **EAP** (Extensible Authentication DS), 154 Enrollment Agents tab (CA Protocol), 387 domains, 53 Properties dialog box box), 503 EAP-TLS method (EAP), 387 DVDs, Backup utility support, 109 Enter the Object Names to Select Ease of Access Center window **DVD-ROM drives, Windows Server** box (Control Panel), 37 2008 requirements, 17 Active Directory Users and **Edit Anonymous Authentication** dynamic databases, WINS, 449 Computers snap-in, Credentials dialog box (IIS dynamic disks Members tab, 178 Manager, Actions view), 527 converting basic disks to, 95 Select users, Computers, or editing Groups dialog box, 281, partitions Active Directory sites, 188 288 cluster size, 94 DHCP server options, 371-Enterprise Administrators, pubcreating, 92-94 372 lishing shares, 263 deleting, 94 disk quotas, 254 Enterprise Admins groups, 174 designating free space file screen policy templates, **Enterprise CA (Certificate** available in, 93 259 Authorities), 496 selecting file system for, rules (Windows Firewall), 477 Enterprise edition (Windows 94 scheduling tasks, 43 Server 2008), 11 partitions, 89 virtual directory permissions, **Environment tab** volumes, 89 531 **Terminal Services Properties** deleting, 98 edu domain name (DNS dialog box, 439 domains), 329 error-checking, 106

#### **Environment tab**

Users and Computers snap-Everyone group printer permis-Features view (IIS Manager), 522 in, Properties dialog box, sions, 322 Authentication option, 527 160 Exceptions tab (Windows Firewall Compression option, 523-524 Error icon (Event Viewer), 563 Settings dialog box), 471 Default Document Page Error Pages option (IIS Manager, exclusion ranges (IP addresses), option, 524 Features view), 524 DHCP, 364-365 Directory Browsing option, error-checking utility (Properties Exit Module tab (CA Properties 524 dialog box, Tools tab), 106 dialog box box), 503 Error Pages option, 524 event traces, adding to data col-Experience tab (Remote Desktop Handler Mappings option, lector sets, 552 Connection client), Terminal 525 Services connections, 443 Event Viewer, 561 HTTP Response Headers Extend Volume Wizard, 98 Application logs, 562 option, 525 **Extensions tab (CA Properties** DNS server events, viewing, MIME Types option, 525 dialog box box), 503 348 Modules option, 525 External Connector licenses, 18 Error icon, 563 Output Caching option, 525 **Extinction Interval option (WINS** Information icon, 563 SSL Settings option, 526 snap-in, Intervals tab), 453 log events file permissions (NTFS) **Extinction timeout option (WINS** clearing, 565 Full control, 284, 291 snap-in, Intervals tab), 453 finding information on, Modify, 284 564 Read and Execute, 284 saving, 565 Write, 284 F viewing, 564 file screen policy templates, edit-NAT, troubleshooting, 494 failed digital certificate requests, RAID, troubleshooting, 104 File Server Resource Manager, 509 Security logs, 562 247, 259-261 Failure Audit icon (Event Viewer), Setup logs, 562 file servers, 56 564 System logs, 562-564 configuration, 246-249 failure icons (System Stability Warning icon, 563 dedicated servers, 246 Charts), 560 WINS events, viewing, 462 DFS. 266 FAT32 file systems events adding folders, 270-271 formatted disks, converting to CA events, auditing, 502 associating shares with NTFS, 286 DNS servers, viewing, 348 roots, 268 hard drive formatting, 94 WINS events domain-based roots, 268 Windows Server 2008 supfolder replication, 272-274 logging, 453 port for, 21 viewing in Event Viewer, installation, 267 Features icon (Server Manager), 462 47 naming roots, 268 roots, 269

#### General tab

disk quotas, 250-254 Windows Firewall with **FQDN** (Fully Qualified Domain Advanced Security Name), 327-328 managing, 261 configuration, 472-474 %Free Space counters, 550 network shares connection security rules, fsutil tool, disk quotas, 250 administrative shares. 481-483 256 FTP (File Transfer Protocol), 124, creating rules, 478-480 531-534 creating, 255-260 Domain profile, 473 FTP Publishing Service (IIS open files, listing, 262 Manager), 532-534 filtering rules, 476 roles, assigning, 246-249 FTP Site tab (FTP Publishing inbound rules, 476 sessions, viewing, 261 Service, Properties dialog box), **New Connection Security** Volume Shadow Copy Service, 533 Rule Wizard, 481-483 264-265 Full control permissions New Rule Wizard, 478-480 File Services check box (Add NTFS permissions, 283-284, Roles Wizard, Select Server outbound rules, 476 291 Roles page), 246 Private profile, 473-474 share permissions, 279 filtering Properties dialog box, 475 full mesh option (Replication printer views, 320 Public profile, 473-474 Folder Wizard), 273 rules (Windows Firewall with folders functional levels Advanced Security), 476 disk quotas, creating, 251 domain Find feature (Users and permissions (NTFS) raising, 180-181 Computers snap-in), 164 assigning, 286-287 Windows Server 2000 firewalls Full control, 283, 291 mode, 179 client computers, allowing List Folder Contents, 283 Windows Server 2003 remote administration, 201 Modify, 283 mode, 179 Windows Firewall, 10, 469 Read and Execute, 283 forest, 179 configuration, 470-472 Read, 283-284 functional mode (domain connection security rules, Write, 283 controllers), 171 481-483 forests, 143 creating rules, 478-480 AD DS installation, 147 custom rules, 476 creating, 144 G editing rules, 477 domains, 54 inbound rules, 475 functional levels, 179 gateways, static routing, 416 outbound rules, 475 trees, 54 General tab port rules, 476 forward lookup zones (DNS), 336-Active Directory, Properties predefined rules, 476 dialog box, 202

testing, 350

resource records, viewing, 342

program rules, 475

#### General tab

Active Users and Computers editing via, 222, 225 Group Policy Management snap-in, Properties dialog snap-in, 216 importing via, 219 box, 182 Audit policies, 228 restoring via, 220 CA Properties dialog box, 501 backing up GPO, 220 Group Policy Objects folder, Remote Desktop Connection creating via, 220-221 creating GPO, 219-221 client, Terminal Services inheritance, 229-231 Delegation tab, 232 connections, 442 naming, 220 Details tab, 232 **Terminal Services Properties** editing GPO, 222, 225 restoring, 220 dialog box, 439 testing, 233 Group Policy Modeling Users and Computers snaptool, 218 viewing details of, 231-232 in, Properties dialog box, Group Policy Results tool, viewing, 230 160 218 GPT (GUID Partition Table) drives, WDS Properties dialog box, importing GPO, 219 90 80 installation, 218 graphs, Performance Monitor Windows Firewall New GPO dialog box, 220clearing in, 547 Properties dialog box, 478 221 counters, deleting from, 546 Settings dialog box, 471 restoring GPO, 220 Group Policies, 4 WINS snap-in, Properties Scope tab, 232 dialog box, 452 GPO, 216 Settings tab, 232 Global Catalog, 142-143 Audit policies, 228 Group Policy Modeling tool, global groups (Active Directory), backups, 220 218 171-172 configuration, 226-227 Group Policy Objects Editor, gov domain name (DNS creating, 219-221 216, 225 domains), 329 editing, 222, 225 Administrative Templates, GPO (Group Policy Objects), 216, enforcing, 231 224 404 Group Policy Management Audit policies, 228 Audit policies, 228 snap-in, 219-222, 225. Computer Configuration backups, 220 228 section, 222 configuration, 226-227 Group Policy Objects fold-Software Settings, 223 er, 220-221 creating, 219-221 User Configuration secediting, 222, 225 inheritance, 229-231 tion, 222 enforcing, 231 naming, 220 Windows Settings, 223 **Group Policy Management** restoring, 220 Group Policy Objects folder, snap-in testing, 233 creating GPO, 220-221 Audit policies, 228 viewing details of, 231links (Delegation of Control backing up via, 220 232 Wizard), 190 creating via, 219-221 viewing, 230

#### hard drive management

Group Policy Results tool, 218 security, 170 basic disks, converting to dynamic disks, 95 Group static mapping node type workgroups, creating, 212-(WINS), 456 213 basic storage, 89 groups Groups folder (Server Manager), Disk Management snap-in 50-51 Active Directory, 169, 181 Convert to Dynamic Disk **GUID (Globally Unique Identifiers)** dialog box, 95 Account Operators, 175 defining, 90 Details pane, 91 adding users to, 177-178 GPT drives, 90 Extend Volume Wizard, 98 Administrators, 175 prestage client computer New Raid-5 Volume Backup Operators, 175 accounts, Active Directory, Wizard, 103-104 built-in groups, 174-176 81 New Spanned Volume creating in, 176-177 Wizard, 97 default groups, 172-174 Properties dialog box, deleting from, 177 105-107 Н Domain Admins, 173 Shrink dialog box, 99 domain local groups, 171dynamic disks, converting H node type (NetBIOS), 448 172. 175-176 basic disks to, 95 Handler Mappings option (IIS Domain Users, 173 dynamic storage, 89 Manager, Features view), 525 Enterprise Admins, 174 FAT32 formatting, 94 hard drive management global groups, 171-172 GPT drives, 90 allocation unit size, 94 membership, 172 MBR drives, 90-91 backups naming, 177 mirror sets, 101-102 Backup snap-in, 110-115 nesting, 172 NTFS formatting, 94 Backup utility, 109-110 Print Operators, 175 numbering drives, 92 differential backups, 108 removing users from, 178 partitions file markers, 107 Schema Admins, 174 cluster size, 94 incremental backups, 108 scope of, 170-172, 177 creating, 92-94 media/software for, 107 Server Operators, 175 designating free space normal backups, 108 universal groups, 170-172 available in, 93 planning, 108-109 Users, 175 selecting file system for, remote backups, 109 distribution, 170 94 restoring files from, 113domain groups, assigning quotas, 251-253 114 share permission levels, **RAID** scheduling, 115 280 levels of, 100 system recovery, 112 local user groups, 50-51, 171 RAID 1 implementation, volume shadow copies, remediation servers, 240 101-102

113

#### hard drive management

new features of, 513-514 RAID 5 implementation, Histogram view (Performance 102-104 Monitor), 547 websites support for, 100 Home Directory tab (FTP adding, 519-521 Publishing Service, Properties troubleshooting, 104 authentication, 527 dialog box), 533 stripe sets, creating, 103-104 configuration features of, host (A) records, DNS, 342-344 VDS. 88-89 522-526 host addresses, computing for volumes logs, 528 IPv4 subnettings, 130-131 deleting, 98 setting defaults for, 521host ID, IPv4 addressing, 126 522 error-checking, 106 host ranges, computing for IPv4 virtual directories, 530extending, 98 subnettings, 131 531 mirror sets, 101-102 HTTP Response Headers option IIS (Internet Information Service) mirrored volumes, 96 (IIS Manager, Features view), Manager, 517-518 RAID-5 volumes, 96, 103-525 Actions view, Edit Anonymous 104 hub and spoke option **Authentication Credentials** shrinking, 99-100 (Replication Folder Wizard), 273 dialog box, 527 spanned volumes, 96-97 Add Web Site dialog box, striped volumes, 96 519-520 viewing properties of, 105 Default Web Site option, 518 Windows Server 2008 Features view, 522 requirements, 17 IANA (Internet Assigned Numbers Authentication option, 527 hardware Authority), IPv4 address classes, Compression option, 523compatibility lists, Windows 490 524 Server 2008 installation, 17 ICMP (Internet Control Message Default Document Page requirements, Windows Protocol), 125 option, 524 Server 2008 installation. Identification Changes dialog box, Directory Browsing option, 16-17 Member of Domain option, 208 524 standardizing configurations, IIS 6.0, creating FTP sites, 532 Error Pages option, 524 adding client computers to IIS 7.0 (Internet Information Handler Mappings option, domains, 196 Service 7.0), 9 525 Hardware and Sound window administration tools, 514 HTTP Response Headers (Control Panel), 36 configuration, 518 option, 525 hash algorithms, CA, 497 diagnostic capabilities of, MIME Types option, 525 highlighting counters, 514 Modules option, 525 Performance Monitor, 546 FTP sites, creating, 531, 534 Output Caching option, HINFO (Host Information) installation, 515 525 resource records, DNS, 343 modular architecture of, 514 SSL Settings option, 526

#### installing

FTP Publishing Service Add Features dialog box, 62 Group Policy Management snap-in, 218 installation, 532 Add Roles Wizard, AD DS IIS 7.0. 515 child domain creation, Properties dialog box, 533-534 149-150 Network Policy and Access Services, 234-235, 381-Logging page, 529 installation, 144-145 382 Virtual Directories page, Add Skip This Page by Default network services, 58 check box, 61 Virtual Directory dialog box, NPS, 400-404 Do Not Show This Window at Web Site Defaults dialog box, Logon check box, 60 Print Services, 303, 311 522 server roles printers implementation plans (network), adding features to, 62 automatic installation, 38 creating, 55 adding to servers, 60-61 direct-connect printers, in-place upgrades, Windows 306-306 installation, 63 Server 2008, 23 local printers, 304-305 selecting services for, 62inbound rules 63 plug-and-play printers, 305 Windows Firewall, 475 install image files, WDS, 76, 79 RRAS, 410 Windows Firewall with Install Licenses Wizard, Terminal server cores, 17, 25-27 Advanced Security, 476 Services, 434-435 server roles, 58, 63 incremental backups, 108 Installation Results page (Add Terminal Services, 429-432 info domain name (DNS Roles Wizard), 249 uninstallation programs, 40domains), 329 installing 41 Information icon (Event Viewer), AD CS, 495-499 WDS, 72-73, 80-82 563 AD DS. 144-147 Windows Server 2008 Infrastructure Master, Windows Backup utility, 109-110 clean installation, 21-23 Server 2008 upgrades, 20 BitLocker Drive Encryption, domain installation, 27 inheritance hardware compatibility GPO. 229-231 client OS. WDS remote installists, 17 NTFS (NT File System) perlation, 83-85 hardware requirements, missions, 285, 289 cores, 9 16-17 Initial Configuration Tasks win-DFS, 267 multiple installation, 25 dow. 6 DHCP Relay Agent, 423 planning for, 15-16 Active Directory Domain DHCP, 355, 358 processor requirements, Services Installation Wizard. DNS, 334 18 AD DS features, 67 remote installation, 82 child domain creation. 151 FTP Publishing Service (IIS server core installation, Manager), 532 17.25-27 installation, 146

#### installing

server licensing, 18 DNS, 327, 332 IPSec Settings tab (Windows Firewall with Advanced Security upgrading versus, 19 exclusion ranges, 364-365 Properties dialog box), 475, IPv4 address classes, 490 virtual servers, 17 484 volume creation, 295-296 leases, DHCP, 365-366, 373 IPv4 addressing (Internet network interfaces workgroup installation, 27 Protocol version 4), 125 Windows Vista, remote instalassigning to, 414 bits, borrowing, 129 lation, 82 configuration, 413-414 Class A addresses, 126-128, WINS, 449-450 private addresses, NAT, 490 131 Instances of selected object reservations, 363-364 Class B addresses, 126-128 option (Add Counters dialog scopes Class C addresses, 126-128, box), 545 activating, 369 131 Inter-Site Transports folder (Active configuration, 358-361 Class D addresses, 126 **Directory Sites and Services** creating, 367-369 Class E addresses, 126 snap-in), 187 DHCP 358-361 configuration, 135 Internet Group static mapping superscopes, 370-371 node type (WINS), 456 ipconfig command, 137 stateless mode, DHCP, 360 Internet Information Server, 508 ping command, 138 static addresses. WINS instal-Internet Printing service, 310 development of, 127 lation, 449 Internet protocols suite. See host addresses, computing, IP masquerading, 490 TCP/IP 130-131 IP ports, direct-connect printer InterNIC, DNS servers, 328 host ID, 126 installation, 306 Interrupts/sec counters, 549 host ranges, computing, 131 IP routing Intervals tab (WINS snap-in, IPv6 addressing versus, 132configuration Properties dialog box), 452-453 133 dynamic routing, 417-418 network ID, 126 intranets, 57 static routing, 415-416 IP (Internet Protocol), 125 subnet masks, 130 monitoring, 421-422 IP address dialog box (Add Web subnetting, 127-129 IP Settings tab (Advanced TCP/IP Site dialog box), 520 IPv6 addressing (Internet Settings dialog box), 136 IP Address Range screen (New Protocol version 6), 9 Scope Wizard), 367 ipconfig command, 137, 375 configuration, 135 IP addresses ipconfig/all command, 364 ipconfig command, 137 assigning via DHCP, 353-355 ipconfig/displaydns commandping command, 138 line utility, viewing DNS caches, DHCP Relay Agent, 423 DHCP servers, 134 331 direct-connect printer installa-IPv4 addressing versus, 132-IPSec (IP Security Protocol), 484tion, 306 133 487 stateless auto-configuration, 133

static addresses, 134 subnetting, 134

IPX/SPX (Internetwork Packet Exchange/Sequenced Packet Exchange), 122

isolation rules (Windows Firewall), 481

# J - K - L

Job pane (Print Management snap-in), 318

L2TP (Layer 2 Tunneling Protocol), 393

LAN routing, RRAS, 412

leases (IP addresses), DHCP, 365-366, 373

legacy operating systems, adding client computers to domains, 196

License Server Discovery Mode option (Terminal Server), 438

Licensing Diagnosis tool
(Terminal Services
Configuration snap-in), 435

licensing servers, 18

links

Active Directory sites, 187-188

Group Policy, 190

List Folder Contents NTFS permissions, folder permissions, 283

LMHOSTS files, 447 load balancing, WINS, 454

Local Area Connection Properties dialog box

Manage Network Connections section, 345

Network and Sharing Center, 209

Network Connections window, 568

local caches, DNS resolvers, 331 local groups, 171

local printers, 304-305

local resources, permissions, 171

Local Resources tab (Remote Desktop Connection client), Terminal Services connections, 443

local user accounts, 155

computers, adding to, 49 creating, 48

groups, adding to, 50-51

locally grouping objects, 181 Location tab (Active Directory, Properties dialog box), 203

Lock command, 33

Log Detailed Events to Windows Event Log option (WINS snap-in, Properties dialog box), 461

log events (Event Viewer)

clearing, 565

DNS servers, viewing in, 348 finding information on, 564 saving, 565

viewing, 564

Logging page (IIS Manager), 529 logon hours, setting in domain user accounts, 161-162 Logon Settings tab (Terminal Services Properties dialog box), 439

logs

websites, 528

WINS event logs, 453

Longhorn, Windows Server development, 3

loops (routing), 421

LPD (Line Printer Daemon)
Service, 310

# M

M node type (NetBIOS), 448 MAC addresses

DHCPDISCOVER messages, 354

hardware addresses, finding, 364

IP addresses, stateless mode. 360

Manage Documents group printer permissions, 323

Manage Network Connections section (Network and Sharing Center), Local Area Connection Properties dialog box, 345

Manage Printers group printer permissions. 323

Managed By tab

Active Directory, Properties dialog box, 203

Active Users and Computers snap-in, Properties dialog box, 182

## MBR (Master Boot Record) drives

metrics, static routing, 416

MBR (Master Boot Record) drives, MIME Types option (IIS Manager, N 90-91 Features view), 525 MD5-Challenge method (EAP). mirror sets naming 387 breaking, 102 Active Directory groups, 177 Member of Domain option creating, 101 CA servers, 498 Computer Name Changes diamirrored volumes, 96 DFS roots, 268 log box, 207 modem ports, RRAS configura-DNS domains, 328-332 Identification Changes dialog tions, 385 GPO, 220 box. 208 Modify NTFS permissions, 283-NetBIOS names, 445 Member Of tab 284 resolution, 446-447 Active Directory, Properties Modules option (IIS Manager, viewing caches, 447 dialog box, 203 Features view), 525 OU. 181 Users and Computers snap-Monitoring tab (DNS snap-in), RAID-5 volumes, 104 in. Properties dialog box. 347 160 spanned volumes, 98 monitors, Windows Server 2008 member servers stripe sets. 104 requirements, 17 domains, adding to, 210 NAP (Network Access Protection), moving 233 standalone servers, IIS 7.0 computer accounts between installation, 515 enabling, 241 domains, 200 Members tab (Active Directory NPS, configuration for, 380 NTFS (NT File System) per-Users and Computers snap-in, missions, 285 NAT (Network Address Properties dialog box), 177-178 Translation), 59 MS-CHAP (Microsoft Challenge memberships, Active Directory Handshake Authentication configuration, 491-493 groups, 172 Protocol), 388 interfaces, creating, 491 memory MS-CHAP v2 (Microsoft Challenge private IP addresses, 490 virtual memory, 44-45 **Handshake Authentication** troubleshooting, 494 Protocol Versions 2), 388 Windows Server 2008 NAT Properties dialog box (RRAS requirements, 17 multihomed computers, 408 snap-in), 492 memory counters, 550 Multihomed static mapping node NBTSTAT command, 447, 462type (WINS), 456 Memory option (Reliability and 463 Performance Monitor snap-in, multiple Windows Server installanesting Active Directory groups, Resource View pane), 541 tion, 25 172 Messages tab (FTP Publishing MX (Mail Exchanger) resource net domain name (DNS Service, Properties dialog box), records, DNS, 343 domains), 329 533 NetBIOS (Network Basic messaging servers, 57

Input/Output System), 445

broadcasts, 446-447 LMHOSTS files, 447

#### network protocols

names, 446-447 network implemenation plans, VPN connections managecreating, 55 ment, 397-398 node types, 448 network interfaces, assigning IP VPN. 380, 392 resource types, 456 addresses to, 414 client configuration, 395-WINS server deployment, Network layer (OSI model), 123 397 448-449 Network Level Authentication, connections management, **NETLOGON** (administrative 397-398 share), 256 Network option (Reliability and L2TP 393 netstat command, 138 Performance Monitor snap-in, NPS servers, 401-402 Network Adapter tab (Terminal Resource View pane), 541 Services Properties dialog box), ports, 394-395 **Network Policy and Access** 439 PPTP, 393 Services Network and Internet window server creation, 393 Add Roles Wizard, 381-382 (Control Panel), 35 SSTP, 393 installation, 381-382 Network and Sharing Center, 209, **Network Policy and Access NPS** 566 Services role, 233 Manage Network Connections installation, 400 Add Role Services Wizard, section, Local Area NAP configurations, 380 412 Connection Properties diaserver configuration, 401installation, 234-235 log box, 345 404 Network Policy Server, 233 map of, viewing, 567 VPN authentication, 401-NAP, enabling, 241 Network Connections window, 402 remediation servers, 239-241 568 **RRAS** WSHA, 237 Sharing and Discovery setauthentication configura-WSHV, 236-239 tings, 568 tion, 389-390 **Network Printer Installation** network cards, direct-connect authentication protocols, Wizard, 315 printer installation, 306 387-389 network protocols network connections, checking, configuration, 383-385 566-568 client computers, adding to dial-in connections mandomains, 196 **Network Connections window** agement, 397-398 (Network and Sharing Center), development of, 121 modem port configura-568 IPv4 addressing, 125 tions, 385 Network Device Enrollment ser-Class A addresses, 126remote access client convice. 496 128, 131 figurations, 390-392 network diagrams, creating, 55 Class B addresses, 126-Routing and Remote network ID, IPv4 addressing, 126 128 Access Server Setup Network Identification Wizard, Class C addresses, 126-Wizard, 383-385 207 128, 131 unauthenticated access,

389

## network protocols

Class D addresses, 126 network protocols, 121 DNS, 58 Class E addresses, 126 network routing installation, 58 dynamic routing, 409, 417-NAT, 59 computing host addresses, 130-131 418 Remote Access, 59 computing host ranges, IP routing Routing, 59 131 dynamic routing, 417-418 Terminal Services, 59 configuration, 135 monitoring, 421-422 **WINS, 58** development of, 127 static routing, 415-416 Network Settings tab, WDS host ID, 126 LAN routing, 412 Properties dialog box, 82 ipconfig command, 137 loops, 421 Network Setup Wizard, 213 IPv6 addressing versus, network interfaces network shares 132-133 administrative shares, 256 configuration, 413-414 network ID, 126 IP address assignments, creating, 255-260 ping command, 138 414 DFS roots, associating with, subnet masks, 127, 130 **RIP 417** 268 subnetting, 127-129 interface configuration, publishing, Active Directory, 418-421 262-263 IPv6 addressing configuration, 135 interface security, 420 recovering, 264 DHCP servers, 134 neighbor communication, Volume Shadow Copy Service, 420 264-265 ipconfig command, 137 split-horizon processing, networks IPv4 addressing versus, 421 132-133 Active Directory groups, 171 **RRAS** ping command, 138 printers, 303-304, 315-316 enabling, 411 stateless auto-configura-**New Address Translation** tion, 133 installation, 410 Properties dialog box (RRAS snap-in), 491 static addresses, 134 IP routing configuration, **New Connection Security Rule** 415-418 subnetting, 134 Wizard (Windows Firewall with LAN routing, 412 IPX/SPX, 122 Advanced Security snap-in), monitoring IP routing, 421-OSI model, 122-125 481-483 422 TCP/IP, 122-123 New Folder option (DFS network interface configu-IPv4. See individual entry Management snap-in), 270-271 ration, 413-414 IPv6. See individual entry New GPO dialog box (Group static routing, 409, 415-416 netstat command, 138 Policy Management snap-in), network routing, 408 OSI model mappings, 124-220-221 network services 125 New Group dialog box (Groups DHCP, 58 folder), 51

## numbering

New Host dialog box (DNS snapin), 344 New Interface for IPNAT dialog box (RRAS snap-in), 491 New Interface for RIP dialog box (RRAS), 418 New Object Organizational Unit dialog box (Active Directory Users and Computers snap-in), 181 New Object-Group dialog box (Active Directory Uses and Computers snap-in), 176 New Object-Computer dialog box (Active Directory Users and Computers snap-in) Computer Name dialog box, 198 Select User or Group dialog box. 199 New Object-Site dialog box (Active Directory Sites and Services snap-in), 185 New Object-Site Link dialog box (Active Directory Sites and Services snap-in), 187-188 New Object-Subnet dialog box (Active Directory Sites and Services snap-in, Subnets folder). 185 New Printer Filter Wizard, 320 New Raid-5 Volume Wizard, 103-104 **New Replication Partner dialog** box (WINS snap-in), 454 New Reservation dialog box

(DHCP snap-in), 363-364

New Routing Protocol dialog box (RRAS), 417, 423 New Rule Wizard (Windows Firewall with Advanced Security snap-in), 478-480 New Scope Wizard, 367-371 New Spanned Volume Wizard, 97 New User dialog box (Server Manager, Actions pane), 49 New Zone Wizard forward lookup zone creation, 336-339 reverse lookup zone creation, 340-341 NFS (Network File System), services, 247 No Access share permissions, 280 no topology option (Replication Folder Wizard), 273 node pane (Server Manager), Roles node, 64 normal backups, 108 NPS (Network Policy Server) installation, 400 NAP configuration, 380 server configuration, 401-404 VPN authentication, 401-402 NS (Name Server) resource records, DNS, 343 Nslookup noninteractive mode. 349 nslookup troubleshooting tool,

file server configuration, 246 hard drive formatting, 94 IIS 7.0 installation, 515 permissions, 282 ACL, 282 Administrator control of. 291 allowing/denying, 284-285 assigning, 285-287 copying, 285 effective permissions, 285, 290 file permissions, 283-284, 291 folder permissions, 283-287, 291 Full Control, 284, 291 group creation, 290 inheritance, 285, 289 List Folder Contents, 283 Modify, 283-284 moving, 285 overriding, 285 ownership of, 291 Read, 283-284 Read and Execute, 283-284 share permissions, mixing with. 292 Write, 283-284 Windows Server 2008 support for, 21 numbering hard drives, 92

partitions, 92

DNS, 349-350

NTFS (NT File System)

FAT32 formatted disk conversion to, 286

# Object Name box (Select Users, Computers, or Groups dialog box)

| 0                                                                                          | delegation, 190                                                                   | Directory Service Restore  Mode Administrator pass-                             |
|--------------------------------------------------------------------------------------------|-----------------------------------------------------------------------------------|---------------------------------------------------------------------------------|
| Object Name box (Select Users,<br>Computers, or Groups dialog<br>box), 190                 | naming, 181 properties, selecting, 182- 183                                       | words, AD DS configuration,<br>148, 153<br>member servers, adding to            |
| Object tab (Advanced Features command), 183 objects                                        | outbound rules Windows Firewall, 475 Windows Firewall with Advanced Security, 476 | domains, 211  Password Never Expires check box (Active Directory), 158          |
| Active Directory, 142, 162,<br>262<br>multiple objects, select-<br>ing, 163                | Output Caching option (IIS<br>Manager, Features view), 525                        | User Cannot Change<br>Password check box (Active<br>Directory), 158             |
| queries, creating, 164-165<br>searching, 164                                               | P                                                                                 | User Must Change Password<br>at Next Logon check box<br>(Active Directory), 158 |
| DEFAULTIPSITELINK, 185 grouping locally, 181                                               | P node type (NetBIOS), 448 Pages/Sec counters, 550                                | Windows XP clients, adding to domains, 207                                      |
| Online Responder, 496  Operating System tab (Active Directory, Properties dialog box), 202 | paging files<br>configuration settings of, 45<br>optimizing settings, 45          | pausing print jobs, 318 peer-to-peer networks, resource sharing, 54             |
| optimizing                                                                                 | viewing settings of, 44                                                           | pending digital certificate requests, 509                                       |
| paging files, 45 virtual memory, 45                                                        | PAP (Password Authentication Protocol), 389                                       | per seat licensing mode, 18 per server licensing mode, 18                       |
| org domain name (DNS domains), 329                                                         | parent domains, 54 partitions, 89                                                 | Perform automatic testing at the following Interval check box                   |
| Organization tab (Users and<br>Computers snap-in, Properties<br>dialog box), 160           | cluster size, 94<br>creating, 92-94<br>deleting, 94                               | (DNS snap-in, Monitoring tab),<br>348                                           |
| OS (Operating Systems), adding client computers to domains in legacy systems, 196          | designating free space avail-<br>able in, 93<br>numbering, 92                     | feature concerns, 60 server role concerns, 60                                   |
| OSI (Open Systems Interconnect) model, 122-125                                             | selecting file system for, 94 passwords                                           | shared printers, 304<br>test servers, 60<br>WINS, 454, 461                      |
| OSPF (Open Shortest Path First),<br>125<br>OU (Organizational Unit)                        | Account Is Disabled check box (Active Directory), 158                             | performance counters, 549 Performance Monitor, 538                              |
| creating, 181-183                                                                          |                                                                                   | Add Counters dialog box,<br>544-545                                             |

## PPTP (Point-to-Point Tunneling Protocol)

counters, 543 allowing/denying, 284-285 Permissions dialog box adding, 545-546 assigning, 285-287 Advanced Security Settings dialog box, 289 deleting from graphs, 546 copying, 285 Share and Storage disk counters, 549-550 effective permissions, Management snap-in, 278, 285, 290 highlighting, 546 287 file permissions, 284 memory counters, 550 personal certificates (digital), 506 folder permissions, 283 performance counters, Physical layer (OSI model), 123 549 group creation, 290 Physical Path Credentials Logon inheritance, 285, 289 viewing in graphs, 546 Type option (Web Site Defaults Create New Data Collector mixing with share permisdialog box), 522 Set Wizard, 551, 554-555 sions, 292 **Physical Path Credentials option** data collector sets moving, 285 (Web Site Defaults dialog box), adding event traces to, overriding, 285 522 552 ownership of, 291 Physical Path dialog box (Add adding/removing, 554 printers, 322-323 Web Site dialog box), 520 Basic templates, 553 security groups, 170 ping command, 138 configuration, 556 share permissions DHCP, troubleshooting, 375 creating, 551-556 allowing/denying, 279 IP routing, monitoring, 422 saving templates, 556 assigning, 280-282 plug-and-play printer installation, scheduling, 556 Change, 279 305 starting, 552 domain group assignpolicies, See Audit policies; Group stop conditions, 557 ments, 280 **Policies** System Diagnostics tem-Full Control, 279 Policy Module tab (CA Properties plates, 553 dialog box box), 501 managing via Computer folder, 280 viewing reports, 558-559 Port dialog box (Add Web Site dialog box), 520 graphs, 546-547 mixing with NTFS permissions, 292 Histogram view, 547 No Access, 280 IP, direct-connect printer instalremote performance monitorlation, 306 ing, 546 Read Only, 278 modem ports, RRAS configu-Report view, 548 Read, 279 rations, 385 permissions viewing, 278 rules (Windows Firewall), 476 local resources, 171 universal groups, 170 VPN ports, 394-395 NTFS virtual directory permissions, PowerShell, 8 editing, 531 ACL, 282 PPTP (Point-to-Point Tunneling Administrator control of, Protocol), 393 291

#### prestage client computer accounts, Active Directory

Print Management snap-in, adding to, 314-315

Print Services installation, 303, Printers window (Control panel) prestage client computer accounts, Active Directory, 81 311 installed printers, viewing, predefined groups, 172-174 Print Services role (Server 305 Manager), 312 predefined rules (Windows Preferences dialog box, 38 Firewall), 476 PRINT\$ (administrative share), printer settings, viewing, 38 256 Preferences dialog box (Printers Printers with Jobs filter (Print window), 38 printers Management snap-in), 320 preferred DNS servers, 331 Active Directory, adding to, private IP addresses, NAT, 490 317 Presentation layer (OSI model), Private profile (Windows Firewall 123 auditing access, 324 with Advanced Security), 473primary zones (forward lookup 474 direct-connect printers, 304zones), 337-338 308 Processor Queue Length coun-Print a Test Page option (Add filters, viewing through, 320 ters, 549 Printer Wizard), 309 installation, 38 %Processor Time counters, 549 print jobs, 318-319 local printers, 304-305 processors, Windows Server Print Management snap-in, 8, 2008 networking, 303-304, 315-312 316 installation, 18 Add/Remove Servers dialog permissions, 322-323 requirements, 17 box, 314-315 plug-and-play installation, 305 Profile tab (Users and Computers All Drivers filter, 320 snap-in, Properties dialog box), print job management, 319 All Printers filter, 320 160 canceling jobs, 318 Details pane, 318 program rules (Windows pausing jobs, 318 Firewall), 475 Job pane, 318 viewing jobs, 318 **Programs and Services tab Network Printer Installation** print servers, 56, 310 (Windows Firewall Properties Wizard, 315 adding network printers dialog box), 478 New Printer Filter Wizard, 320 to, 315-316 Programs tab (Remote Desktop print servers, adding to, 314adding to Print Connection client, Terminal 315 Management snap-in, Services connections, 443 Printers Not Ready filter, 320 314-315 Programs window (Control Panel), Printers with Jobs filter, 320 Print Services installation. 36. 40-41 Properties dialog box, 319 311 Progress screen (Add Feature Print Operators groups, 175, 322 remote printers, 304 Wizard), 68 Print printer prermissions, 322 settings, viewing, 38 Properties dialog box, 310 print servers, 56, 310 shared printers, 304, 309 Active Directory network printers, adding to, Printers Not Ready filter (Print Delegation tab, 203 315-316 Management snap-in), 320 Dial-In tab, 203

## Quota Properties dialog box (Create Quota dialog box)

General tab, 202
Location tab, 203
Managed By tab, 203
Member Of tab, 203
Operating System tab, 202
Active Directory Sites and

Active Directory Sites and Services snap-in, Replicate Every spin box, 188

Active Directory Users and Computers snap-in

Account tab, 160-161 COM+ tab, 161, 182

creating OU, 182

Dial-In tab, 160

Environment tab, 160

General tab, 160, 182

Managed By tab, 182

Member Of tab, 160

Members tab, 177-178

Organization tab, 160

Profile tab, 160

Sessions tab, 160

Telephones tab, 160

Terminal Services Profile tab, 160

Device Manager, 39

FTP Publishing Service, 533-534

Groups folder, 50

Print Management snap-in,

Share This Printer check box, 309

Terminal Services, 438-439

Tools tab, 105

Backup utility, 107

Check Disk dialog box,

107

Disk Check Complete dia-

log box, 107

Disk Defragmenter utility,

107

error-checking utility, 106

WDS

Advanced tab, 82

Boot tab, 81

Client tab, 82

DHCP tab, 82

Directory Services tab, 81

General tab, 80

Network Settings tab, 82

PXE Response Settings

tab, 80

Windows Firewall, 478

Windows Firewall with

Advanced Security, 475

WINS snap-in

Advanced tab, 453

Database Verification tab,

453

Default Backup Path dia-

log box, 458

General tab, 452

Intervals tab, 452-453

Log Detailed Events to

Windows Event Log

option, 461

protocol stacks, 121

IPX/SPX, 122

TCP/IP, 122-123

IPv4. See individual entry

IPv6. **See** individual entry netstat command, 138

OSI model mappings, 124-125

Protocols and Ports tab (Windows Firewall Properties dialog box),

Provision a Shared Folder Wizard, 257-260

PTR (Pointer) resource records, DNS, 343

public folders, 56

public key infrastructure, 494

Public profile (Windows Firewall with Advanced Security), 473-474

PXE Response Settings tab, WDS Properties dialog box, 80

# **Q** - **R**

# queries

Active Directory objects, creating, 164-165

recursive queries, DNS server tests, 347

simple queries, DNS server tests, 347

quick access icons (Start menu), 32

Quick Launch toolbar, launching Server Manager, 46

Quota Properties dialog box (Create Quota dialog box), 252

## RADIUS (Remote Authentication Dial-In User Service)

**RADIUS** (Remote Authentication Add Counters dialog box, NPS, 380, 400-404 Dial-In User Service), 399-404 544-545 RRAS authentication con-RAID (Redundant Array of Create New Data Collector figuration, 389-390 Set Wizard, 551, 554-Independent Disks) RRAS authentication pro-555 levels of, 100 tocols, 387-389 data collector sets, 551-RAID 1 volumes, 101-102 RRAS configuration, 383-559 385 RAID 5 volumes, 96, 102-104 deleting counters from RRAS dial-in connections support for, 100 graphs, 546 management, 397-398 troubleshooting, 104 disk counters, 549-550 RRAS modem port config-Raise Domain Functional Level highlighting counters in, uration, 385 dialog box (Active Directory 546 RRAS remote access Domains and Trusts snap-in), Histogram view, 547 client configurations, 180-181 390-392 memory counters, 550 RAM (Random Access Memory) RRAS VPN connections performance counters, memory counters, 550 management, 397-398 549 Windows Server 2008 unauthenticated RRAS remote performance monirequirements, 17 access, 389 toring, 546 Read and Execute NTFS permis-VPN, 380, 392-398, 401-Report view, 548 sions, 283-284 402 viewing counters in Read NTFS permissions, 283-284 RADIUS, 399-404 graphs, 546 Read Only share permission, 278 remote access client configura-Reliability Monitor, 538, 543, Read permissions, share permistion, 390-392 560 sions, 279 Remote Access, 59 Resource View pane, 539-Read-Only Domain Controls, 8 541 remote administration, computer recently used programs, accessaccounts, 201 **WINS** ing via Start menu, 32 remote applications, Terminal monitoring performance, recovering shares, 264 Services integration, 428 461 Recovery Agents tab (CA remote backups, 109 settings of, 454 Properties dialog box box), 504 Remote Control tab (Terminal remediation servers, 239-241 Recovery Wizard, 113-114 Services Properties dialog box), remote access recursive queries, DNS server GPO, 404 tests, 347 Remote Desktop Connection Network Policy and Access registering WINS servers, viewing client, Terminal Services con-Services active registrations in, 457 nections, 442-443 Add Roles Wizard, 381-Reliability and Performance remote installation 382 Monitor snap-in, 10, 542

installation, 381-382

Performance Monitor, 538,

543

client OS, 83-85

#### routing

WDS, 80-85 Report Options page (Add Roles restoring Wizard), 249 Windows Server, 82 files from backups, 113-114 Report view (Performance Windows Vista, 82 GPO, 220 Monitor), 548 remote performance monitoring, WINS databases, 459 reports (data collector sets), view-546 reverse lookup zones (DNS), 339ing, 558-559 remote printers, 304 341 Request authentication for remote procedure calls, site replirevoked digital certificate inbound and outbound conneccation, 188 requests, 509-510 tions option (New Connection RemoteInstall folder (Windows RIP (Routing Information Security Rule Wizard), 482 **Deployment Services** Protocol), 125, 417 requesting digital certificates, Configuration Wizard), 75 intefaces 504-507 Remove Features Wizard (Server configuration, 418-421 failed requests, 509 Manager), 68 neighbor communication, pending requests, 509 Remove Roles Wizard (Server 420 revoked requests, 509-510 Manager), 66 security, 420 Require authentication for removing split-horizon processing, 421 inbound and outbound conneccomputer accounts, 200 RIS (Remote Installation tions option (New Connection data collector sets, 554 Services),9,71 Security Rule Wizard), 482 users from groups, 178 RODC (Read-Only Domain reservations (IP addresses), Renew interval option (WINS Controllers), 56 DHCP, 363-364 snap-in, Intervals tab), 453 Roles icon (Server Manager), 46 resolvers (DNS), 331 Replicate Deletion of the Record Roles node (Server Manager, Resource Record Type dialog box to Other Servers (Tombstone) node pane), 64 (DNS snap-in), 345 option (Active Registrations Root CA (Certificate Authorities), resource records (DNS), 342-344 Folder), 458 497 resource sharing Replicate Every spin box (Active root domains, 142, 149 peer-to-peer networks, 54 **Directory Sites and Services** roots (DFS), 268-269 snap-in, Properties dialog box), trees, Global Catalog, 143 route command, static routing, 188 resource types, NetBIOS, 456 417 replication Resource View pane (Reliability routing, 59 Active Directory sites, 188 and Performance Monitor snapdedicated routers, 408 in), 539-541 DFS folders, 272-274 dynamic routing, 409, 417-Respond only to known clients Replication Delay messages, 274 418 option (Windows Deployment Replication Folder Wizard, 272-IP routing Services Configuration Wizard), 274 76 configuring, 415-418 replication partners, WINS, 452monitoring, 421-422 455

# routing

| LAN routing, 412                                        | IP routing                                         | rules                                 |
|---------------------------------------------------------|----------------------------------------------------|---------------------------------------|
| loops, 421                                              | configuration, 415-418                             | Windows Firewall                      |
| network interfaces, 413-414                             | monitoring, 421-422                                | connection security rules,            |
| RIP, 417-421                                            | LAN routing, 412                                   | 481-483                               |
| RRAS                                                    | modem port configurations,                         | creating, 478-480                     |
| enabling, 411                                           | 385                                                | custom rules, 476                     |
| installation, 410                                       | NAT configuration, 491-493                         | editing, 477                          |
| IP routing configuration,                               | NAT Properties dialog box,                         | inbound rules, 475                    |
| 415-418                                                 | 492                                                | outbound rules, 475                   |
| LAN routing, 412                                        | network interface configura-                       | port rules, 476                       |
| monitoring IP routing, 421-                             | tion, 413-414                                      | predefined rules, 476                 |
| 422                                                     | New Address Translation Properties dialog box, 491 | program rules, 475                    |
| network interface configu-                              | New Interface for IPNAT dialog                     | Windows Firewall with                 |
| ration, 413-414                                         | box, 491                                           | Advanced Security                     |
| static routing, 409, 415-416                            | New Interface for RIP dialog                       | connection security rules,<br>481-483 |
| Routing and Remote Access Server Setup Wizard, 383-385, | box, 418                                           |                                       |
| 393, 411                                                | New Routing Protocol dialog                        | creating, 478-480<br>filtering, 476   |
| RRAS (Routing and Remote                                | box, 417, 423                                      | inbound rules, 476                    |
| Access Server)                                          | remote access client configu-                      | outbound rules, 476                   |
| authentication                                          | ration, 390-392                                    | Run Script check box (New             |
| CHAP, 388                                               | RIP, 417                                           | Printer Filter Wizard), 322           |
| configuration, 389-390                                  | interface configuration,                           | ,,                                    |
| EAP, 387                                                | 418-421                                            |                                       |
| PAP, 389                                                | interface security, 420 neighbor communication,    | S                                     |
| SPAP, 388                                               | 420                                                | 3                                     |
| unauthenticated acces,                                  | split-horizon processing,                          | Save Custom Properties as a           |
| 389                                                     | 421                                                | Template dialog box (Create           |
| configuration, 383-385                                  | Routing and Remote Access                          | Quota dialog box), 254                |
| dial-in connections manage-                             | Server Setup Wizard, 383-                          | saving                                |
| ment, 397-398                                           | 385                                                | data collector set templates,         |
| dynamic routing, 409, 417-<br>418                       | static routing, 409, 415-416                       | 556                                   |
| enabling, 411                                           | VPN connections manage-                            | event logs (Event Viewer),            |
| installation, 410                                       | ment, 397-398                                      | 565                                   |
| motanation, 410                                         |                                                    |                                       |

#### security

scheduling secondary zones (forward lookup VPN, 380, 392-398, 401-402 zones), 337 backups, 115 secret keys, public key infrastrucpasswords data collector sets, 556 ture, 494 Account Is Disabled check Shadow Copy servers, 264security, 5 box (Active Directory), 265 158 encryption tasks, 41 adding member servers to BitLocker Drive Encryption, creating, 42 domains, 211 294-300 editing parameters of, 43 adding Windows XP clients EFS, 293 viewing tasks, 43 to domains, 207 GPO, 404 Scheduling Wizard (Backup Directory Service Restore groups, 170 utility), 109 Mode Administrator IPSec, 484-487 Schema Admins groups, 174 passwords, 148, 153 Network Level Authentication, Schema Master, Windows Server Password Never Expires 430 2008 upgrades, 20 check box (Active Network Policy and Access scope Directory), 158 Services Active Directory, 172, 177 User Cannot Change Add Roles Wizard, 381-Password check box domain local groups, 171 382 (Active Directory), 158 global groups, 171 installation, 381-382 User Must Change universal groups, 170-171 NPS, 380, 400-404 Password at Next Logon IP addresses RRAS authentication concheck box (Active activating, 369 figuration, 389-390 Directory), 158 creating, 367-369 RRAS authentication pro-RIP interfaces, 420 DHCP 358-361 tocols, 387-389 tokens, 170 exclusion ranges, 364-RRAS configuration, 383-Windows Firewall, 10, 469 365 385 configuration, 470-472 leases, 365-366, 373 RRAS dial-in connections connection security rules. reservations, 363-364 management, 397-398 481-483 superscopes, 370-371 RRAS modem port configcreating rules, 478-480 Scope tab (Group Policy uration, 385 custom rules, 476 Management snap-in), 232 RRAS remote access editing rules, 477 Search feature (Start menu), 32 client configurations, inbound rules, 475 390-392 Search option (Add Counters outbound rules, 475 RRAS VPN connections dialog box), 545 port rules, 476 management, 397-398 Search Results pane (Search predefined rules, 476 unauthenticated RRAS feature), 32 access, 389 Properties dialog box, 478

## security

program rules, 475 Security window (Control Panel), Backup snap-in, 110-115 35 Settings dialog box, 201, Backup utility, 109-110 471 Select a Site Object for This differential backups, 108 Prefix dialog box (Active Windows Firewall with file markers, 107 **Directory Sites and Services Advanced Security** incremental backups, 108 snap-in, Subnets folder), 186 configuration, 472-474 media/software for, 107 Select Counters from Computer connection security rules, normal backups, 108 option (Add Counters dialog 481-483 planning, 108-109 box), 545 creating rules, 478-480 remote backups, 109 select disk 0 command Customize IPSec Settings (diskpart), 296 restoring files from, 113dialog box, 484-487 114 Select Group dialog box (Active Domain profile, 473 **Directory Users and Computers** scheduling, 115 filtering rules, 476 snap-in), 178 system recovery, 112 inbound rules, 476 Select Server Roles page (Add volume shadow copies, IPSec Settings tab, 484 Roles Wizard), File Services 113 check box, 246 New Connection Security basic disks, converting to Rule Wizard, 481-483 Select User or Group dialog box dynamic disks, 95 New Rule Wizard, 478-480 (New Object-Computer dialog basic storage, 89 box), 199 outbound rules, 476 Disk Management snap-in Select Users dialog box (Groups Private profile, 473-474 Convert to Dynamic Disk folder), 51 Properties dialog box, 475 dialog box, 95 Select Users, Computers, or Public profile, 473-474 Details pane, 91 Groups dialog box WSHA, 237 Extend Volume Wizard, 98 Delegation of Control Wizard, WSHV, 236-239 New Raid-5 Volume 190 Security Accounts tab (FTP Wizard, 103-104 Share and Storage **Publishing Service, Properties** New Spanned Volume Management snap-in, 287dialog box), 533 Wizard, 97 288 Security logs (Event Viewer), 562 Properties dialog box, Share Permissions dialog Security tab 105-107 box, 281 Advanced Features command. Shrink dialog box, 99 Send E-mail Notification check 183 dynamic disks, converting box (New Printer Filter Wizard), CA Properties dialog box, 503 basic disks to, 95 322 Printer Management snap-in, dynamic storage, 89 server core installation, 17, 25-27 322-324 FAT32 formatting, 94 server disk management Terminal Services Properties GPT drives, 90 allocation unit size, 94 dialog box, 439 MBR drives, 90-91

backups, 107

#### server to server rules (Windows Firewall)

mirror sets, 101-102 Add Roles Wizard, 144-145, Server Operators groups, 175, 149-150 322 NTFS formatting, 94 Configuration icon, 47 server roles numbering drives, 92 Detail pane, 64 AD DS partitions, 92-94 Diagnostics icon, 47 child domains, 149-153 **RAID** features, adding to servers, configuration, 148 levels of, 100 67 Directory Service Restore RAID 1 implementation, Features icon, 47 Mode Administrator 101-102 passwords, 148, 153 Groups folder, 50-51 RAID 5 volumes, 96, 102-Domains and Trusts snap-104 installed features, viewing, in, 154 217 support for, 100 installation, 144-147 node pane, Roles node, 64 troubleshooting, 104 management tools, 154 opening, 63 stripe sets, 103-104 root domains, 149 Print Services role, 312 VDS, 88-89 Sites and Services snapquick launching, 46 volumes in. 154 Remove Features Wizard, 68 deleting, 98 **Users and Computers** Remove Roles Wizard, 66 error-checking, 106 snap-in, 154, 157, 160 Roles icon, 46 extending, 98 DHCP, 58 Serve Manager icon, 46 mirror sets. 101-102 DNS. 58 servers mirrored volumes, 96 domain controllers, 56 removing roles from RAID-5 volumes, 96, 103features, adding to, 62 servers, 65 104 installation, 58, 63 settings summaries, 64 shrinking, 99-100 performance concerns, 60 viewing roles details, 64 spanned volumes, 96-97 servers Storage icon, 47 striped volumes, 96 adding to, 60-61, 65 user accounts viewing properties of, 105 application servers, 57 adding local user Server Manager, 5-6 file servers, 56 accounts to computers, Actions pane, New User dia-49 messaging servers, 57 log box, 49 adding local user print servers, 56 Active Directory Domain accounts to groups, 50removing from, 65 Services Installation Wizard. 51 146, 151 web servers, 57 creating local user AD DS services, selecting for, 62-63 accounts, 48 child domains, 149-151 viewing details of, 64 Server Manager icon (Server installation, 144-146 server to server rules (Windows Manager), 46 Firewall), 481 management tools, 154

## servers

| servers                                                 | file servers                              | Sessions tab                                                 |
|---------------------------------------------------------|-------------------------------------------|--------------------------------------------------------------|
| CA servers, naming, 498                                 | configuration, 246-249                    | Terminal Services Properties                                 |
| clusters, 11                                            | dedicated servers, 246                    | dialog box, 439                                              |
| connectivity, netstat com-                              | disk quotas, 250-254                      | Users and Computers snap-                                    |
| mand, 138                                               | listing open files, 262                   | in, Properties dialog box,                                   |
| DHCP                                                    | managing, 261                             | 160                                                          |
| Active Directory authoriza-                             | network shares, 255-260                   | Set up a Connection or Network Wizard, VPN client configura- |
| tion, 360                                               | viewing current sessions,                 | tion, 396                                                    |
| adding to, 373                                          | 261                                       | Settings dialog box (Windows                                 |
| DHCPACK messages, 355                                   | Volume Shadow Copy                        | Firewall), 471                                               |
| DHCPOFFER messages,                                     | Service, 264-265                          | Settings tab (Group Policy                                   |
| 354                                                     | Internet Information server,              | Management snap-in), 232                                     |
| editing options, 371-372                                | 508                                       | Setup logs (Event Viewer), 562                               |
| server roles, 58                                        | licensing, 18                             | shadow copies (backups), 113                                 |
| digital certificate servers, viewing properties of, 500 | member servers, adding to domains, 210    | Shadow Copies dialog box                                     |
| DNS, 327, 330                                           | network connections, check-               | (Volume Shadow Copy Service),                                |
| cache-only servers, 346                                 | ing, 566-568                              | 264                                                          |
| configuration, 335-341                                  | NPS server configuration,                 | Shadow Copy client, web                                      |
| copying databases, 338                                  | 401-404                                   | resources, 266                                               |
| forward lookup zones,                                   | print servers, 310, 314-315               | Shadow Copy servers, scheduling, 264-265                     |
| 336-339, 350                                            | Shadow Copy servers, sched-               | Share and Storage Management                                 |
| FQDN, 328                                               | uling, 264-265                            | node                                                         |
| InterNIC, 328                                           | standalone member servers,                | Permissions dialog box, 278                                  |
| log events, 348                                         | IIS 7.0 installation, 515                 | Select Users, Computers, or                                  |
| monitoring, 347-348                                     | virtual servers, 9, 17                    | Groups dialog box, 281                                       |
| preferred servers, 331                                  | VPN servers, creating, 393                | Share Permissions dialog                                     |
| reverse lookup zones,                                   | WINS servers                              | box, 281                                                     |
| 339-341                                                 | database verification, 453                | Share and Storage Management                                 |
| server roles, 58                                        | NetBIOS server deploy-                    | snap-in, 255, 287                                            |
| testing, 347                                            | ment, 448-449                             | share permissions                                            |
| troubleshooting, 347-348                                | viewing active registra-<br>tions in, 457 | allowing/denying, 279                                        |
| viewing events of, 348                                  | viewing status of, 451                    | assigning, 280-282                                           |
| features, adding, 60-61                                 | Session layer (OSI model), 123            | Change, 279                                                  |
|                                                         | Session layer (OSI model), 123            | Full Control, 279                                            |

sessions, viewing file servers, 261

#### Start menu

naming, 98

280 simple queries, DNS server tests, shrinking, 99-100 No Access, 280 347 specifying NTFS permissions, mixing simple volumes. See partitions amount of disk space for, with, 292 sites (Active Directory), 183 97 Read Only, 278 configuration, 185-188 format of, 98 Read, 279 creating, 184-185 SPAP (Shiva Password viewing, 278 Authentication Protocol), 388 Default-First-Site-Name, 185 Share Permissions dialog box split-horizon processing, RIP, 421 delegation, 190 (Share and Storage SRV (Service) resource records, editing, 188 Management node), 281 DNS, 343 links, 187-188 share permissions, 279 SSL Settings option (IIS Manager, properties, 188 Share This Printer check box Features view), 526 replication, 188 (Properties dialog box), 309 SSTP (Secure Socket Tunneling subnets, 185-186 shared printers, 304, 309 Protocol), 393 Sites and Services snap-in (AD shares (network) stacked protocols, 121 DS), 154 IPX/SPX, 122 administrative shares, 256 Sites folder (Active Directory associating to DFS roots, 268 TCP/IP, 122-123 Sites and Services snap-in), 185 creating, 255 IPv4. See individual entry Skip This Page by Default check creating, 257-260 IPv6. **See** individual entry box (Add Roles Wizard), 61, publishing via Active 246 netstat command, 138 Directory, 262-263 smart card readers, EAP, 388 OSI model mappings, 124-125 recovering, 264 SMB (Server Message Block), Volume Shadow Copy Service, 258 Standalone CA (Certificate 264-265 Authorities), 496 SMTP (Simple Mail Transport Sharing and Discovery settings Protocol), 124 standalone member servers, IIS (Network and Sharing Center), 7.0 installation, 515 SNMP (Simple Network 568 Management Protocol), 125 Standard Server edition sharing resources (Windows Server 2008), 10 SOA (Start of Authority) resource records, DNS, 343 peer-to-peer networks, 54 standardizing hardware configurations, adding client computers trees, Global Catalog, 143 soft disk quotas, 251-253 to domains, 196 Show description option (Add Software Settings (Group Policy Start Automatically option (Web Counters dialog box), 545 Objects Editor), 223 Site Defaults dialog box), 522 Shrink dialog box (Disk spanned volumes Start menu Management snap-in), 99 creating, 96-97 All Programs feature, 32 shrinking volumes, 99-100 deleting, 98

Shut Down command, 33

managing, Computer folder,

#### Start menu

Classic Start menu, changing subnets Computer Name/Domain to, 33 Changes dialog box, 211 Active Directory sites, 185-186 Lock command, 33 System and Maintenance window. 44-45 quick access icons, 32 IPv4, 127-128 system recovery (backups), 112 recently used programs, 32 borrowing bits, 129 System Recovery Options dialog Search feature, 32 computing host addressbox, 296 es, 130-131 Shut Down command, 33 **System Stability Charts** computing host ranges, Start Search box (Search fea-(Reliability Monitor), 538, 560 131 ture), 32 SYSVOL (administrative share), decimal to binary converstateless auto-configuration, IPv6 256 sions, 129 addressing, 133 IPv6. 134 stateless mode (IP addresses), 360 network interface configuration, 413-414 static entries, WINS databases, Т 461 routers, 408 static IP addresses, 134, 449 Subnets folder (Active Directory Task Scheduler, 41 Sites and Services snap-in), Static Mapping dialog box (WINS Action screen, 43 185-186 snap-in), 456 Create Basic Task Wizard, 42 Subordinate CA (Certificate static mappings, WINS, 452, 456 Task Trigger screen, 43 Authorities), 497 static routing, 409, 415-416 Task Trigger screen (Task Success Audit icon (Event stop conditions, data collector Scheduler), 43 Viewer), 564 sets, 557 tasks superscopes, 370-371 Storage icon (Server Manager), creating, 42 System and Maintenance window 47 editing parameters of, 43 (Control Panel), 34 Storage tab (CA Properties dialog scheduling, 41-42 System Properties dialog box, box box), 501 viewing, 43 44-45 storing Active Directory zones, TCP (Transmission Control Task Scheduler, 42 337 Protocol), 125 System Diagnostics templates stripe sets, 103-104 TCP/IP (Transfer Control (data collector sets), 553 striped volumes, 96 Protocol/Internet Protocol), System logs (Event Viewer), 562stub zones (forward lookup 122-123 564 zones), 337 direct-connect printer installa-System Monitor, See subdomains (DNS), 330 tion, 306-307 Performance Monitor, 547 subnet calculators, 131 DNS, 327 System Properties dialog box subnet masks (IPv4 addressing), netstat command, 138 Active Directory Users and 130 OSI model mappings, 124-Computer snap-in, 204 125

#### TS Session Broker service

To All DNS Servers in This

Telephones tab (Users and Computers snap-in, Properties dialog box), 160 Telnet protocol, 124 templates (digital certificates), 500, 504, 508 Terminal Server, 429 configuration, 436-438 connecting to, 441-443 Delete Temporary Folders on Exit option, 437 License Server Discovery Mode option, 438 Terminal Services Licensing Mode option, 438 Use Temporary Folders Per Sessions option, 437 Terminal Services, 59 Active Server Wizard, 434 Add Roles Wizard, 429-431 application servers, 428 Configuration snap-in Licensing Diagnosis tool, 435 TS Licensing service, 433 configuration, 438 Install Licenses Wizard, 434-435 installation, 429-432 Network Level Authentication, 430 Properties dialog box, 438-439 remote application integration, 428

Remote Desktop Connection

client, 442-443

Terminal Server, 429 configuration, 436-438 connecting to, 441-443 **Delete Temporary Folders** on Exit option, 437 License Server Discovery Mode option, 438 **Terminal Services** Licensing Mode option, 438 Use Temporary Folders Per Sessions option, 437 Terminal Services Manager, 440-441 thin clients, 427 TS Gateway service, 429 TS Licensing service, 429-435 TS Session Broker service. 429 TS Web Access service, 429 **Terminal Services Licensing Mode** option (Terminal Server), 438 **Terminal Services Profile tab** (Users and Computers snap-in, Properties dialog box), 160 test servers, 60 testing DNS servers, 347 forward lookup zones (DNS), 350 GPO. 233 thin clients, 427 threshold notification (disk quotas), 254

Domain option (New Zone Wizard), 338 To All Domain Controllers in This Domain option (New Zone Wizard), 338 To All the DNS Servers in This Forest option (New Zone Wizard), 338 tokens (security), 170 tombstoning WINS mappings, 457 Tools tab (Properties dialog box), 105-107 top-level domains, 329 tracert command, monitoring IP routing, 422 transitive trusts, domains, 54 Transport layer (OSI model), 123 Active Directory, 142-143 creating, 144 domains, 54, 142-143 forests, 54, 143-144 sharing resources, 143 troubleshooting **DHCP** 375 DNS, 349-350 DNS server, 347-348 NAT. 494 RAID, Event Viewer, 104 WINS, 460-462 trust relationships, domains, 54 TS Gateway service, 429 TS Licensing service, 429-435 TS Session Broker service, 429

#### TS Web Access service

TS Web Access service, 429

tunnel rules (Windows Firewall), 481 tunneling protocols (VPN), 392-393 U UDP (User Datagram Protocol), 82, 125 uninstallation programs, 40-41 Unique static mapping node type (WINS), 456 universal groups (Active Directory), 170-172 unrevoking digital certificates, 510 updates dynamic updates, DNS, 333, 338 LMHOSTS files, 447 Windows server Update Service, 239 upgrades, Windows Server 2008, 20 clean installation versus, 19 in-place upgrades, 23 Use Temporary Folders Per Sessions option (Terminal Server), 437 User (using Kerberos V5) option (Customize IPSec Settings dialog box), 487 user accounts

creating, 48

domain accounts

adding users to, 156-159
setting logon hours, 161162
setting properties in, 159161
specifying computers for
login, 162
domain accounts, 156
local user accounts, 155
adding to computers, 49
adding to groups, 50-51
creating, 48

User Accounts window (Control Panel), 36 User Cannot Change Password check box (Active Directory), 158 User certificates (digital), 507

User Client Access licenses, 18
User Configuration section (Group
Policy Objects Editor), 222
Administrative Templates,

224 Software Settings, 223 Windows Settings, 223

User Must Change Password at Next Logon check box (Active Directory), 158

user principal names, 156
Users and Computers snap-in (AD DS), 154

Find feature, 164
Properties dialog box
Account tab, 160-161
COM+ tab, 161
Dial-In tab, 160

Environment tab, 160
General tab, 160
Member Of tab, 160
Organization tab, 160
Profile tab, 160
Sessions tab, 160
Telephones tab, 160
Terminal Services Profile tab, 160
users, adding to domains, 157

Users and Computers tab (Windows Firewall Properties dialog box), 478 Users groups, 175

# V

VDS (Virtual Disk Service), 88-89 Verification interval option (WINS snap-in, Intervals tab), 453 VeriSign, digital certificates, 495 View menu, Advanced Features command, 183 virtual directories, 530-531 Virtual Directories page (IIS Manager), Add Virtual Directory dialog box, 530 virtual memory, 44-45 Virtual Memory dialog box (System Properties dialog box, Advanced tab), Automatically Manage Paging File Size for All Drives check box, 45

#### Windows 2000 Server

Advanced tab, 82

deploying, 55 naming, 98 Boot tab. 81 hardware requirements, 17 specifying amount of disk Client tab, 82 space for, 97 virtualization, benefits of, 96 DHCP tab, 82 specifying format of, 98 Vista (Windows) Directory Services tab, 81 striped volumes, 96 clients, adding to domains, General tab, 80 204-206 VPN (virtual private networks), Network Settings tab, 82 380 Network and Sharing Center, PXE Response Settings 209 clients, configuration, 395tab, 80 397 Windows Server, similarities Windows Deployment to, 3 connections management, Services Configuration 397-398 Volume Monitoring Options dialog Wizard, 74-76 box (Add Roles Wizard), 249 NPS servers, 401-402 WDS (Windows Deployment Volume Shadow client, web ports, 394-395 Services), 9, 71 resources, 266 servers, creating, 393 Web edition (Windows Server Volume Shadow Copy Service, 2008.12 tunneling protocols, 392-393 264 Web Server (IIS) check box (Add VSS (Volume Shadow Copy volumes, 89 Role Wizard), 515 Service), 112 creating, BitLocker Drive web servers, 57, 515 Encryption, 295-296 Web Site Defaults dialog box (IIS deleting, 98 Manager), 522 W - X - Y - Z disk quotas, creating, 251 websites error-checking, 106 authentication, 527 WAN Miniports, VPN ports, 394-IIS 7.0 extending, 98 395 mirror sets, 101-102 adding to, 519-521 Warning icon (Event Viewer), 563 mirrored volumes, 96 configuration features of, WDS (Windows Deployment 522-526 NTFS permissions, assigning Services) to, 286 setting defaults in, 521-Add Image Wizard, 77-79 522 properties, viewing, 105 boot images, 76-79 logs, 528 RAID-5 volumes, 96, 103-104 client OS, remote installation, virtual directories, 530-531 shadow copies (backups), 83-85 113 Windows 2000 Server configuration, 74-76, 80-82 shrinking, 99-100 clients, adding to domains, deploying, 73 208 simple volumes. See partiinstall image files, 76, 79 tions Windows Server 2008, installation, 72-73, 80-82 upgrading to, 19-20 spanned volumes Properties dialog box

creating, 96-97

virtual servers, 9

# Windows Deployment Services, multiple Windows Server installation

| Windows Deployment Services,      | rules                          | server licensing, 18           |
|-----------------------------------|--------------------------------|--------------------------------|
| multiple Windows Server           | connection security rules,     | upgrading versus, 19           |
| installation, 25                  | 481-483                        | virtual servers, 17            |
| Windows Deployment Services       | creating, 478-480              | volume creation, 295-296       |
| Configuration Wizard, 74-76       | filtering, 476                 | workgroup installation, 27     |
| Windows Explorer, Properties dia- | inbound rules, 476             | NTFS file systems, support     |
| log box, 105-107                  | outbound rules, 476            | for, 21                        |
| Windows Firewall, 10, 469         | Windows Security dialog box    | Standard Server edition, 10    |
| configuration, 470-472            | (Active Directory Users and    | upgrading to, 20               |
| Properties dialog box, 478        | Computer snap-in), 205         | clean installation versus,     |
| rules                             | Windows Server 2000 functional | 19                             |
| connection security rules,        | level mode, 179                | in-place upgrades, 23          |
| 481-483                           | Windows Server 2003            | Web edition, 12                |
| creating, 478-480                 | functional level mode, 179     | Windows Vista, similarities to |
| custom rules, 476                 | Windows Server 2008,           | 3                              |
| editing, 477                      | upgrading to, 19-20            | Windows Server Update Service, |
| inbound rules, 475                | Windows Server 2008            | 239                            |
| outbound rules, 475               | Datacenter edition, 11         | Windows Settings (Group Policy |
| port rules, 476                   | development of, 3              | Objects Editor), 223           |
| predefined rules, 476             | Enterprise edition, 11         | Windows Vista                  |
| program rules, 475                | FAT32 file systems, support    | clients, adding to domains,    |
| Settings dialog box, 201, 471     | for, 21                        | 204-206                        |
| Windows Firewall with Advanced    | functional level mode, 179     | installation, 82               |
| Security                          | installation, 82               | Network and Sharing Center,    |
| configuration, 472-474            | clean installation, 21-23      | 209                            |
| Domain profile, 473               | domain installation, 27        | Windows Server, similarities   |
| New Connection Security Rule      | hardware compatibility         | to, 3                          |
| Wizard, 481-483                   | lists, 17                      | Windows XP clients, adding to  |
| New Rule Wizard, 478-480          | hardware requirements,         | domains, 206-207               |
| Private profile, 473-474          | 16-17                          | WINS (Windows Internet Naming  |
| Properties dialog box, 475        | multiple installation, 25      | Service), 58                   |
| Customize IPSec Settings          | planning for, 15-16            | bandwidth, 448                 |
| dialog box, 484-487               | processor requirements,        | clients, 449, 459              |
| IPSec Settings tab, 484           | 18                             | configuration, 449-454         |
| Public profile, 473-474           | server core installation,      | databases                      |
|                                   | 17, 25-27                      | backups, 458                   |

#### wizards

deleting mappings, 457 WINS snap-in installation Group Policy Management snap-in, deleting records from, 458 Active Registrations Folder, 218 457 restoring, 459 Terminal Server configura-Browse for Folder dialog box, static entries, 461 tion, 436 459 static mappings, 456 Add Image Wizard, WDS, 77-New Replication Partner diatombstoning mappings, 79 log box, 454 457 Add Printer Wizard, 306 Properties dialog box viewing mappings of, 455 Do Not Share This Printer Advanced tab, 453 dynamic databases, 449 option, 308 Database Verification tab. events Print a Test Page option, 453 logging, 453 309 Default Backup Path diaviewing in Event Viewer, Add Role Services Wizard, log box, 458 462 RRAS installation, 410 General tab, 452 installation, 449-450 Add Roles Wizard, 6, 61, 311 Intervals tab, 452-453 load balancing, 454 AD CS installation, 495-Log Detailed Events to NBTSTAT command, 447. 499 Windows Event Log 462-463 AD DS, 144-145, 149-150 option, 461 **NetBIOS** Add or Edit DHCP Scopes server status, viewing, 451 broadcasts, 446-447 screen, 358-361 starting, 451 LMHOSTS files, 447 configuration file servers, Static Mapping dialog box, names, 445-447 246 456 node types, 448 Confirmation page, 249 WINS tab (Advanced TCP/IP server deployment, 448-DHCP installation, 355, Settings dialog box), 136 449 358 WinSock applications, DNS DNS installation, 334 performance resolvers, 331 enhancing, 454 IIS 7.0 installation, 515 wizards monitoring, 461 Installation Results page, Active Directory Domain 249 replication partners, 452-455 Services Installation Wizard installation Network Policy AD DS child domain creresource records, DNS, 343 and Access Services ation, 151 servers role, 234-235 AD DS installation, 146 database verification, 453 Network Policy and Access Group Policies, 216 viewing active registra-Services, 381-382 tions in, 457 Active Server Wizard, Terminal Report Options page, 249 Services, 434 viewing status of, 451 Select Server Roles page, Add Feature Wizard, 67-68 static mappings, 452 246 installation Backup utility, troubleshooting, 460-462

109-110

#### wizards

Skip This Page by Default check box, 61, 246 Terminal Services, 429-431 Volume Monitoring Options dialog box, 249 Web Server (IIS) check box, 515 Add Server Role Wizard, DFS installation, 267 Backup Once Wizard, 111 Backup Schedule Wizard, 115 Certificate Request Wizard, 507 Configure VPN or Dial-Up Wizard, 401 Configure Your Server Wizard, 310 Create a Share Wizard, 278 Create Basic Task Wizard (Task Scheduler), 42 Create New Data Collector Set Wizard, 551, 554-555 Create Superscope Wizard, 370 Delegation of Control Wizard, 190

Extend Volume Wizard, 98 Install Licenses Wizard. Terminal Services, 434-435 Network Identification Wizard. 207 Network Printer Installation Wizard, 315 Network Setup Wizard, 213 New Connection Security Rule Wizard (Windows Firewall with Advanced Security snap-in), 481-483 New Printer Filter Wizard, 320 New Raid-5 Volume Wizard. 103-104 New Rule Wizard (Windows Firewall with Advanced Security snap-in), 478-480 New Scope Wizaard, 367-371 New Spanned Volume Wizard. 97 New Zone Wizard forward lookup zone creation, 336-339

reverse lookup zone cre-

ation, 340-341

Provision a Shared Folder

Wizard, 257-260

Remove Features Wizard (Server Manager), 68 Remove Roles Wizard (Server Manager), 66 Replication Folder Wizard, 272-274 Routing and Remote Access Server Setup Wizard, 383-385, 393, 411 Scheduling Wizard (Backup utility), 109 server role installation, 58 Set up a Connection or Network Wizard, VPN client configuration, 396 Windows Deployment Services Configuration Wizard, 74-76 workgroups creating, 212-213 Windows Server installation, 27 Write NTFS permissions, 283-284 WSHA (Windows Secuirty Health

Agent), 237

Validator), 236-239

WSHV (Windows Security Health

Recovery Wizard, 113-114